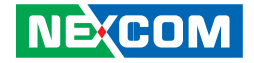

**NEXCOM International Co., Ltd.**

# **Industrial Computing Solutions**

# **Fan-less Computer NISE 3140, NISE 3140E, NISE 3140P2, NISE 3140P2E** User Manual

**NEXCOM International Co., Ltd.** Published December 2009 www.nexcom.com

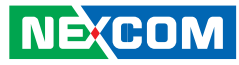

# **CONTENTS**

## Preface

**NE**COM

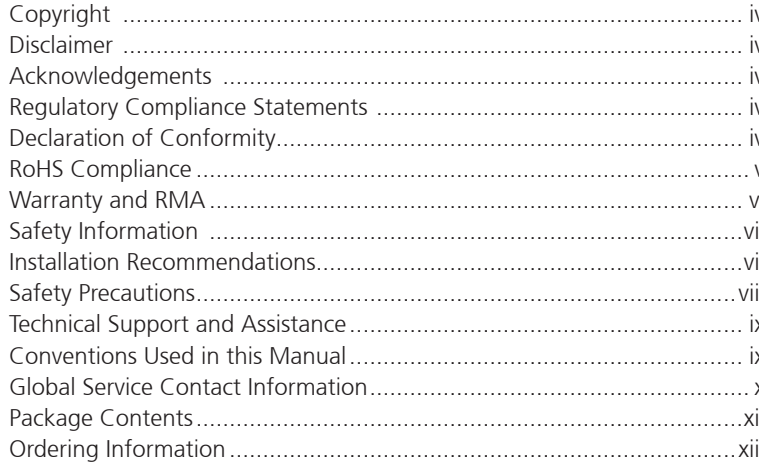

## **Chapter 1: Product Introduction**

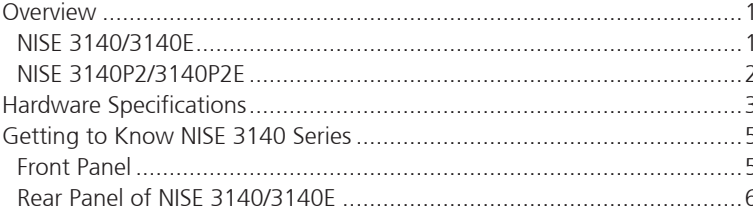

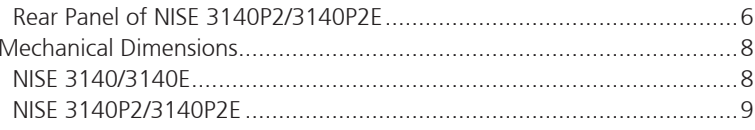

## **Chapter 2: Jumpers And Connectors**

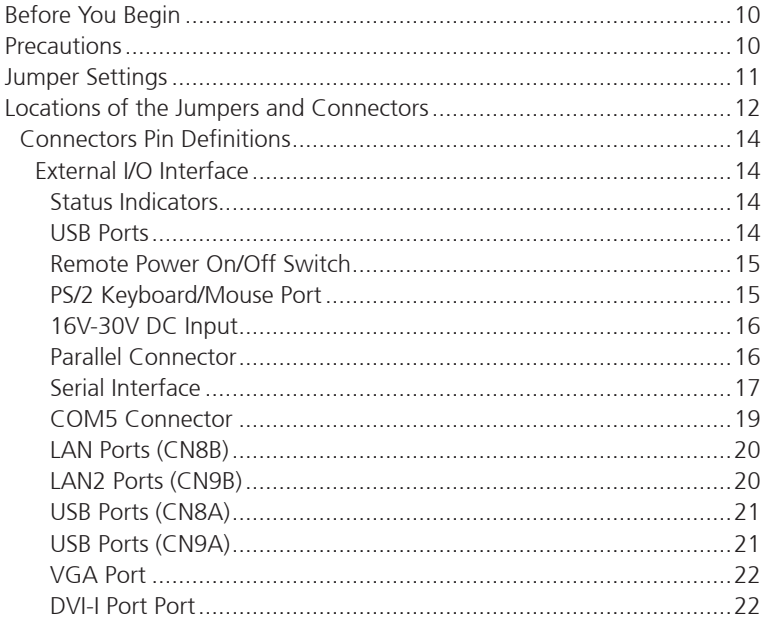

Ы

 $\overline{1}$ 

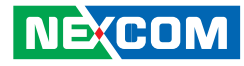

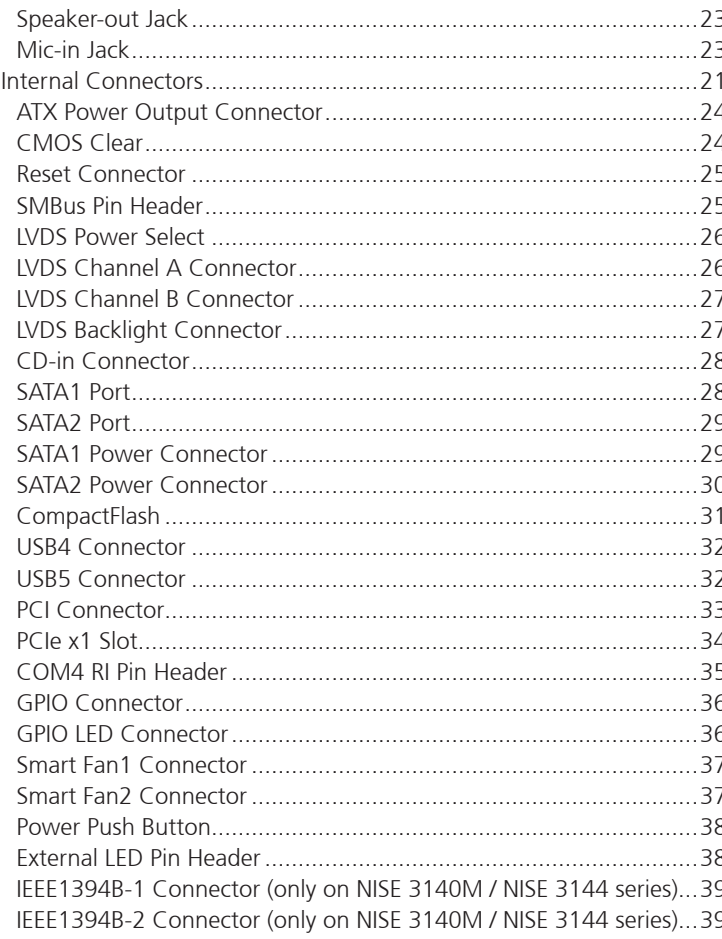

## **Chapter 3: System Setup**

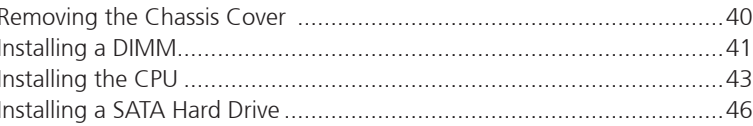

# **Chapter 4: BIOS Setup**

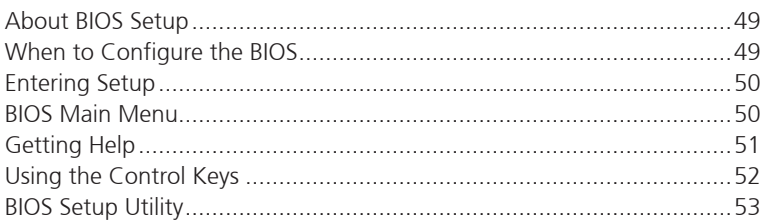

# **Appendix A: Power Consumption**

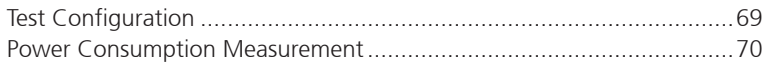

# **Appendix B: GPI/O Programming Guide**

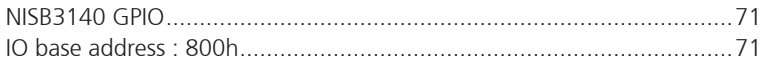

# **Appendix C: Watchdog Timer Setting**

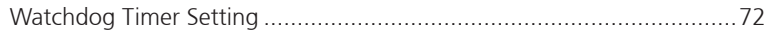

## **Appendix D: RAID Configuration**

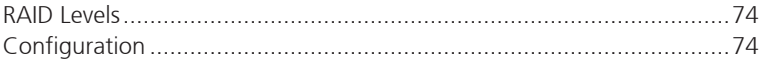

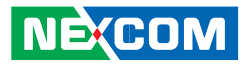

# **Preface**

# **Copyright**

This publication, including all photographs, illustrations and software, is protected under international copyright laws, with all rights reserved. No part of this manual may be reproduced, copied, translated or transmitted in any form or by any means without the prior written consent from NEXCOM International Co., Ltd.

## **Disclaimer**

The information in this document is subject to change without prior notice and does not represent commitment from NEXCOM International Co., Ltd. However, users may update their knowledge of any product in use by constantly checking its manual posted on our website: http://www.nexcom. com. NEXCOM shall not be liable for direct, indirect, special, incidental, or consequential damages arising out of the use of any product, nor for any infringements upon the rights of third parties, which may result from such use. Any implied warranties of merchantability or fitness for any particular purpose is also disclaimed.

## **Acknowledgements**

NISE 3140 Series (NISE 3140, NISE 3140E, NISE 3140P2, NISE 3140P2E) is a trademark of NEXCOM International Co., Ltd. All other product names mentioned herein are registered trademarks of their respective owners.

## **Regulatory Compliance Statements**

This section provides the FCC compliance statement for Class B devices and describes how to keep the system CE compliant.

## **Declaration of Conformity**

### **FCC**

This equipment has been tested and verified to comply with the limits for a Class B digital device, pursuant to Part 15 of FCC Rules. These limits are designed to provide reasonable protection against harmful interference when the equipment is operated in a commercial environment. This equipment generates, uses, and can radiate radio frequency energy and, if not installed and used in accordance with the instructions, may cause harmful interference to radio communications. Operation of this equipment in a residential area (domestic environment) is likely to cause harmful interference, in which case the user will be required to correct the interference (take adequate measures) at their own expense.

## **CE**

The product(s) described in this manual complies with all applicable European Union (CE) directives if it has a CE marking. For computer systems to remain CE compliant, only CE-compliant parts may be used. Maintaining CE compliance also requires proper cable and cabling techniques.

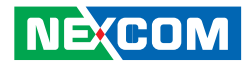

### **RoHS Compliance**

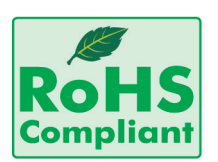

#### **NEXCOM RoHS Environmental Policy and Status Update**

NEXCOM is a global citizen for building the digital infrastructure. We are committed to providing green products and services, which are compliant with European Union

RoHS (Restriction on Use of Hazardous Substance in Electronic Equipment) directive 2002/95/EU, to be your trusted green partner and to protect our environment.

RoHS restricts the use of Lead (Pb)  $< 0.1\%$  or 1,000ppm, Mercury (Hg)  $< 0.1\%$  or 1,000ppm, Cadmium (Cd)  $< 0.01\%$  or 100ppm, Hexavalent Chromium (Cr6+) < 0.1% or 1,000ppm, Polybrominated biphenyls (PBB) < 0.1% or 1,000ppm, and Polybrominated diphenyl Ethers (PBDE) < 0.1% or 1,000ppm.

In order to meet the RoHS compliant directives, NEXCOM has established an engineering and manufacturing task force in to implement the introduction of green products. The task force will ensure that we follow the standard NEXCOM development procedure and that all the new RoHS components and new manufacturing processes maintain the highest industry quality levels for which NEXCOM are renowned.

The model selection criteria will be based on market demand. Vendors and suppliers will ensure that all designed components will be RoHS compliant.

#### **How to recognize NEXCOM RoHS Products?**

For existing products where there are non-RoHS and RoHS versions, the suffix "(LF)" will be added to the compliant product name.

All new product models launched after January 2006 will be RoHS compliant. They will use the usual NEXCOM naming convention.

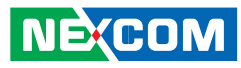

# **Warranty and RMA**

#### **NEXCOM Warranty Period**

NEXCOM manufactures products that are new or equivalent to new in accordance with industry standard. NEXCOM warrants that products will be free from defect in material and workmanship for 2 years, beginning on the date of invoice by NEXCOM. HCP series products (Blade Server) which are manufactured by NEXCOM are covered by a three year warranty period.

#### **NEXCOM Return Merchandise Authorization (RMA)**

- ? Customers shall enclose the "NEXCOM RMA Service Form" with the returned packages.
- ? Customers must collect all the information about the problems encountered and note anything abnormal or, print out any on-screen messages, and describe the problems on the "NEXCOM RMA Service Form" for the RMA number apply process.
- ? Customers can send back the faulty products with or without accessories (manuals, cable, etc.) and any components from the card, such as CPU and RAM. If the components were suspected as part of the problems, please note clearly which components are included. Otherwise, NEXCOM is not responsible for the devices/parts.
- ? Customers are responsible for the safe packaging of defective products, making sure it is durable enough to be resistant against further damage and deterioration during transportation. In case of damages occurred during transportation, the repair is treated as "Out of Warranty."

? Any products returned by NEXCOM to other locations besides the customers' site will bear an extra charge and will be billed to the customer.

#### **Repair Service Charges for Out-of-Warranty Products**

NEXCOM will charge for out-of-warranty products in two categories, one is basic diagnostic fee and another is component (product) fee.

#### **System Level**

- ? Component fee: NEXCOM will only charge for main components such as SMD chip, BGA chip, etc. Passive components will be repaired for free, ex: resistor, capacitor.
- ? Items will be replaced with NEXCOM products if the original one cannot be repaired. Ex: motherboard, power supply, etc.
- ? Replace with 3rd party products if needed.
- ? If RMA goods can not be repaired, NEXCOM will return it to the customer without any charge.

#### **Board Level**

- ? Component fee: NEXCOM will only charge for main components, such as SMD chip, BGA chip, etc. Passive components will be repaired for free, ex: resistors, capacitors.
- ? If RMA goods can not be repaired, NEXCOM will return it to the customer without any charge.

**NE:COM** 

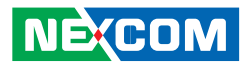

## **Warnings**

Read and adhere to all warnings, cautions, and notices in this guide and the documentation supplied with the chassis, power supply, and accessory modules. If the instructions for the chassis and power supply are inconsistent with these instructions or the instructions for accessory modules contact the supplier to find out how you can ensure that your computer meets safety and regulatory requirements.

## **Cautions**

Electrostatic discharge (ESD) can damage system components. Do the described procedures only at an ESD workstation. If no such station is available, you can provide some ESD protection by wearing an antistatic wrist strap and attaching it to a metal part of the computer chassis.

# **Safety Information**

Before installing and using the device, note the following precautions:

- Read all instructions carefully.
- Do not place the unit on an unstable surface, cart, or stand.
- Follow all warnings and cautions in this manual.
- When replacing parts, ensure that your service technician uses parts specified by the manufacturer.
- Avoid using the system near water, in direct sunlight, or near a heating device.
- The load of the system unit does not solely rely for support from the rackmounts located on the sides. Firm support from the bottom is highly necessary in order to provide balance stability.
- The computer is provided with a battery-powered real-time clock circuit. There is a danger of explosion if battery is incorrectly replaced. Replace only with the same or equivalent type recommended by the manufacturer. Discard used batteries according to the manufacturer's instructions.

## **Installation Recommendations**

Ensure you have a stable, clean working environment. Dust and dirt can get into components and cause a malfunction. Use containers to keep small components separated.

Adequate lighting and proper tools can prevent you from accidentally damaging the internal components. Most of the procedures that follow require only a few simple tools, including the following:

- A Philips screwdriver
- • A flat-tipped screwdriver
- A grounding strap
- • An anti-static pad

Using your fingers can disconnect most of the connections. It is recommended that you do not use needlenose pliers to disconnect connections as these can damage the soft metal or plastic parts of the connectors.

## **Safety Precautions**

- 1. Read these safety instructions carefully.
- 2. Keep this User Manual for later reference.
- 3. Disconnect this equipment from any AC outlet before cleaning. Use a damp cloth. Do not use liquid or spray detergents for cleaning.
- 4. For plug-in equipment, the power outlet socket must be located near the equipment and must be easily accessible.
- 5. Keep this equipment away from humidity.
- 6. Put this equipment on a stable surface during installation. Dropping it or letting it fall may cause damage.
- 7. Do not leave this equipment in either an unconditioned environment or in a above 40 $\degree$ C storage temperature as this may damage the equipment.
- 8. The openings on the enclosure are for air convection to protect the equipment from overheating. DO NOT COVER THE OPENINGS.
- 9. Make sure the voltage of the power source is correct before connecting the equipment to the power outlet.
- 10. Place the power cord in a way so that people will not step on it. Do not place anything on top of the power cord. Use a power cord that has been approved for use with the product and that it matches the voltage and current marked on the product's electrical range label. The voltage and current rating of the cord must be greater than the voltage and current rating marked on the product.
- 11. All cautions and warnings on the equipment should be noted.
- 12. If the equipment is not used for a long time, disconnect it from the power source to avoid damage by transient overvoltage.
- 13. Never pour any liquid into an opening. This may cause fire or electrical shock.
- 14. Never open the equipment. For safety reasons, the equipment should be opened only by qualified service personnel.
- 15. If one of the following situations arises, get the equipment checked by service personnel:
	- a. The power cord or plug is damaged.
	- b. Liquid has penetrated into the equipment.
	- c. The equipment has been exposed to moisture.
	- d. The equipment does not work well, or you cannot get it to work according to the user's manual.
	- e. The equipment has been dropped and damaged.
	- f. The equipment has obvious signs of breakage.
- 16. Do not place heavy objects on the equipment.
- 17. The unit uses a three-wire ground cable which is equipped with a third pin to ground the unit and prevent electric shock. Do not defeat the purpose of this pin. If your outlet does not support this kind of plug, contact your electrician to replace your obsolete outlet.
- 18. CAUTION: DANGER OF EXPLOSION IF BATTERY IS INCORRECTLY REPLACED. REPLACE ONLY WITH THE SAME OR EQUIVALENT TYPE RECOMMENDED BY THE MANUFACTURER. DISCARD USED BATTER-IES ACCORDING TO THE MANUFACTURER'S INSTRUCTIONS.
- 19. The computer is provided with CD drives that comply with the appropriate safety standards including IEC 60825.

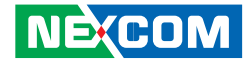

## **Technical Support and Assistance**

- 1. For the most updated information of NEXCOM products, visit NEX-COM's website at www.nexcom.com.
- 2. For technical issues that require contacting our technical support team or sales representative, please have the following information ready before calling:
	- Product name and serial number
	- Detailed information of the peripheral devices
	- Detailed information of the installed software (operating system, version, application software, etc.)
	- A complete description of the problem
	- The exact wordings of the error messages

#### Warning!

- 1. Handling the unit: carry the unit with both hands and handle it with care.
- 2. Maintenance: to keep the unit clean, use only approved cleaning products or clean with a dry cloth.
- 3. CompactFlash: Turn off the unit's power before inserting or removing a CompactFlash storage card.

## **Conventions Used in this Manual**

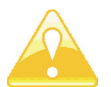

Warning: Information about certain situations, which if not observed, can cause personal injury. This will prevent injury to yourself when performing a task.

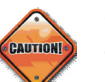

Caution: Information to avoid damaging components or losing data.

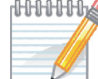

Note: Provides additional information to complete a task easily.

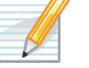

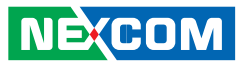

# **Global Service Contact Information**

# **Headquarters**

**Taiwan**

18F, No. 716, Chung-Cheng Rd. Chung-Ho City, Taipei County 235, Taiwan, R.O.C. Tel: +886-2-8228-0606 Fax: +886-2-8228-0501 http://www.nexcom.com.tw

### **USA**

3758 Spinnaker Court, Fremont, CA 94538, USA Tel: +1-510-656-2248 Fax: +1-510-656-2158 http://www.nexcom.com

#### **France**

Z.I. des Amandiers, 17, Rue des entrepreneurs 78420 Carrières sur Seine, France Tel: +33 (0)1 71 51 10 20 Fax: +33 (0)1 71 51 10 21 http://www.nexcom.eu

#### **Germany**

Leopoldstrase Business Centre, Leopoldstrase 244 80807 Munich, Germany Tel: +49-89-208039-278 Fax: +49-89-208039-279 http://www.nexcom.eu

#### **Italy**

Via Gaudenzio Ferrari 29, 21047 Saronno (VA) Italia Tel: +39 02 9628 0333 Fax: +39 02 9619 8846 http://www.nexcom.eu

#### **United Kingdom**

10 Vincent Avenue, Crownhill Business Centre Milton Keynes, Buckinghamshire, MK8 0AB United Kingdom Tel: +44-1908-267121 Fax: +44-1908-262042 http://www.nexcom.eu

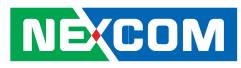

#### **China-Beijing**

Room 301, Block E, Power Creative Building, No. 1 Shangdi East Rd. Haidian Dist., Beijing, 100085, China Tel: +86-10-5885-6655 Fax: +86-10-5885-1066 http://www.nexcom.cn

### **China-Shanghai Office**

Room 1505, Greenland He Chuang Building, No. 450 Caoyang Rd. Shanghai, 200063, China Tel: +86-21-6150-8008 Fax: +86-21-3251-6358 http://www.nexcom.cn

### **China-Nanjing Office**

Room 1206, Hongde Building, No. 20 Yunnan Rd. Nanjing, 210018, China Tel: +86-25-8324-9606 Fax: +86-25-8324-9685 http://www.nexcom.cn

### **China-Shenzhen Office**

Western Room 708, Block 210, Tairan Industry & Trading Place, Futian Area, Shenzhen, China 518040 TEL: +86-755-833 27203 FAX: +86-755-833 27213 http://www.nexcom.cn

#### **Japan**

10F, Nakagin-Shiroyama Building, 8-16-13. Ginza Chuou-ku, Tokyo 104-0061, Japan Tel: +81-3-3524-4250 Fax: +81-3-3524-4252 http://www.nexcom-jp.com

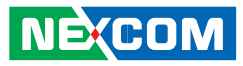

# **Package Contents**

Before continuing, verify that the NISE 3140 Series package that you received is complete. Your package should have all the items listed in the following table.

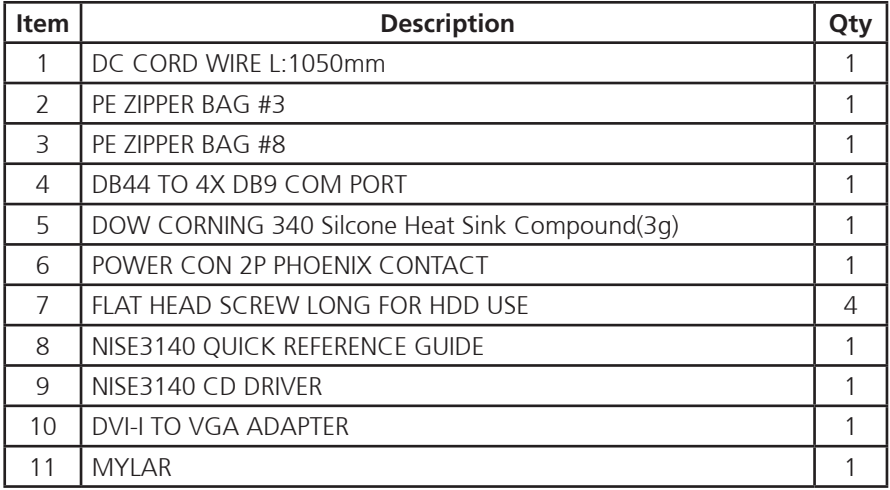

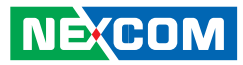

# **Ordering Information**

The following provides ordering information for NISE 3140 Series.

#### **• Barebone**

#### **NISE 3140 (P/N: 10J00314000X0)**

- Intel® Core™ 2 Duo / Celeron® Fan-less barebone system
- 1 x PCI expansion

# **• Barebone**

### **NISE 3140E (P/N: 10J00314001X0)**

- Intel® Core™ 2 Duo / Celeron® Fan-less barebone system
- 1 x PCIe x1 expansion

#### **• Barebone NISE 3140P2 (P/N: 10J00314002X0)**

- Intel® Core™ 2 Duo / Celeron® Fan-less barebone system
- 2 x PCI expansions

#### **• Barebone NISE 3140P2E (P/N: 10J00314003X0)**

- Intel® Core™ 2 Duo / Celeron® Fan-less barebone system
- 1 x PCI expansion
- 1 x PCIe x1 expansion

Н

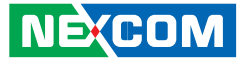

# **CHAPTER 1: PRODUCT INTRODUCTION**

# **Overview**

## **NISE 3140/3140E**

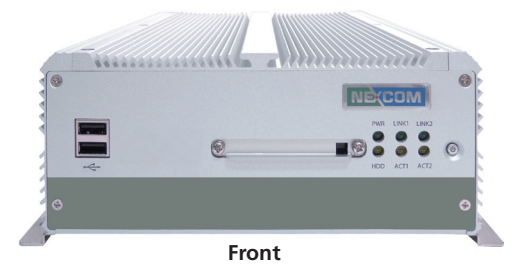

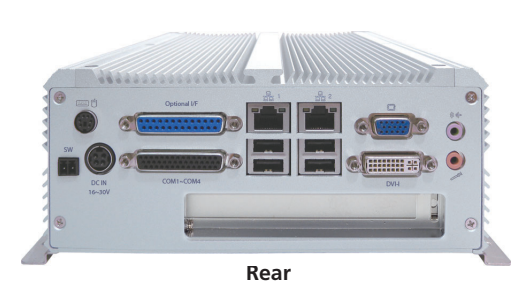

#### **Key Features**

- • Intel® Core™ 2 Duo / Celeron® processor
- Intel® GM45 chipset
- Dual Intel® 82574L Gigabit Ethernet ports
- Dual VGA or VGA/DVI Independent Display
- 3x RS232 and 1x RS232/422/485 with Auto Direction Control
- Supports 1 SATA drive bay
- One external locked CF socket
- Onboard DC to DC power design to support 16V to 30V DC power input
- Supports ATX power mode and PXE/WOL
- One PCI slot (NISE 3140)
- One PCIe x1 slot (NISE 3140E)

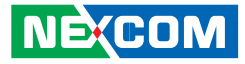

## **NISE 3140P2/3140P2E**

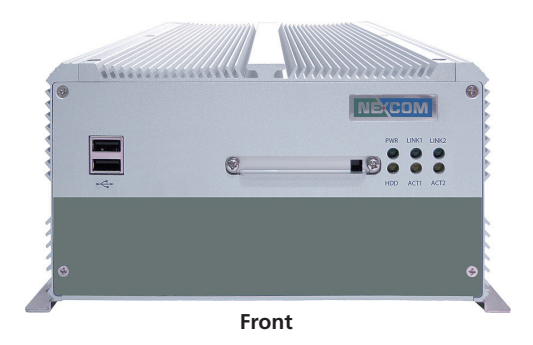

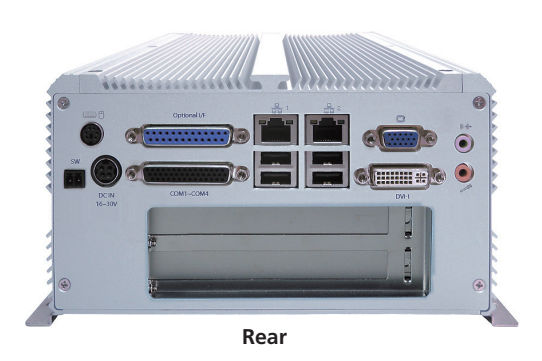

#### **Key Features**

- • Intel® Core™ 2 Duo / Celeron® processor
- Intel® GM45 chipset
- Dual Intel® 82574L Gigabit Ethernet ports
- Dual VGA or VGA/DVI Independent Display
- 3x RS232 and 1x RS232/422/485 with Auto Direction Control
- Supports 2 SATA drive bays
- One external CF socket
- Onboard DC to DC power design to support 16V to 30V DC power input
- Supports ATX power mode and PXE/WOL
- Two PCI slots (NISE 3140P2)
- One PCI slot and one PCIe x1 slot (NISE 3140P2E)

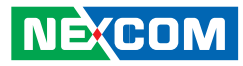

# **Hardware Specifications**

#### **Main Board**

- NISB 3140
- • Support Intel® Core™ 2 Duo Processor P8600 (3M Cache, 2.40 GHz, 1066 MHz FSB)
- • Support Intel® Core™ 2 Duo Processor P8400 (3M Cache, 2.26 GHz, 1066 MHz FSB)
- Support Intel® Celeron® Processor 575 (1M Cache, 2.00 GHz, 667 MHz FSB)

#### **Main Memory**

- 2x 240-pin DIMM sockets
- Up to 4GB DDR3 800/1066 MHz SDRAM, un-buffered and non-ECC

#### **Chipset**

- Intel<sup>®</sup> GM45 Graphics and Memory Controller Hub
- Featuring the Mobile Intel® Graphics Media Accelerator 4500MHD
- Intel® 82801IBM I/O Controller Hub

#### **I/O Interface - Front**

- ATX power on/off switch
- HDD Access / Power status LEDs
- 2 x USB2.0 ports

#### **I/O Interface - Rear**

- 2-pin Remote Power on/off switch
- $\bullet$  16 ~ 30V DC input
- 1 x PS/2 for Keyboard/Mouse
- 1 x DB25 Parallel Port (Optional GPIO or LVDS interface)
- 1 x DB44 Serial Port for 4x RS232 (COM2: RS232/422/485 with Auto Flow Control)
- 2 x Gbe LAN ports
- 4 x USB2.0 ports
- 1 x DB15 VGA port
- $\bullet$  1 x DVI-I Port (DVI-D + VGA)
- 1 x Speaker-out
- $\bullet$  1 x Line-in

#### **Device**

- 1 x 2.5" SATA HDD drive bay
- 1 external locked CF card socket
- Optional power adapter

#### **Expansion**

- NISE 3140 / NISE 3140F
	- One PCI expansion (NISE 3140 only)
	- One PCIe x1 expansion (NISE 3140E only)
	- Max. Supported Add-on Card Length: 169mm
- NISE 3140P2 / NISE 3140P2E
	- Two PCI expansion (NISE 3140P2 only)
	- One PCI and one PCIe x1 expansion (NISE 3140P2E only)
	- Max. Supported Add-on Card Length: 1x 169mm and 1x 240mm

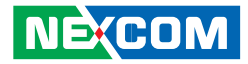

#### **Power Requirements**

- ATX power mode
- Onboard DC to DC power support from 16V to 30VDC

#### **Dimensions**

a da ba

- NISE 3140 / NISE 3140F 195mm (W) x 268mm (D) x 80mm (H) (7.6" x 10.5" x 3.1")
- NISE 3140P2 / NISE 3140P2E 195mm (W) x 268mm (D) x 107mm (H) (7.6" x 10.5" x 4.2")

#### **Construction**

• Aluminum chassis with fan-less design

#### **Environment**

- Operating temperature: Ambient with airflow: -5°C to 55°C (According to IEC60068-2-1, IEC60068-2-2, IEC60068-2-14)
- Storage temperature: -20°C to 80°C
- Relative humidity: 10% to 93% (Non-Condensing)

#### **Certifications**

- CE approval
- FCC Class B

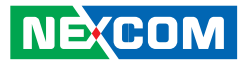

# **Getting to Know NISE 3140 Series**

**Front Panel**

a da ba

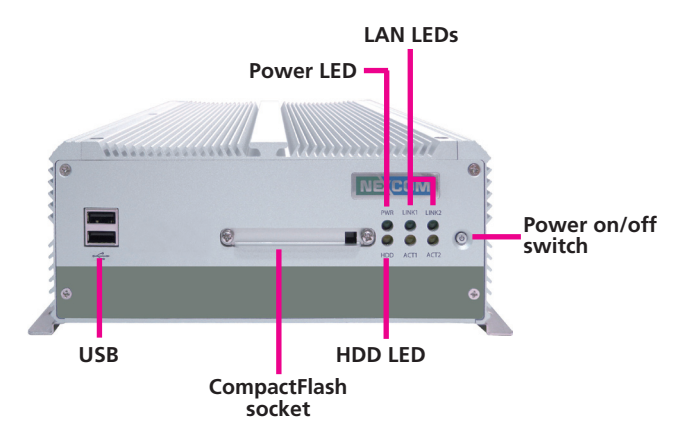

#### **CompactFlash Socket**

Used to insert a CompactFlash card.

#### **USB**

Used to connect USB 2.0/1.1 devices.

#### **Power On/Off Switch**

Press to power-on or power-off the system.

#### **Power LED**

Indicates the power status of the system.

#### **HDD LED**

Indicates the status of the hard drive.

#### **LAN LEDs**

Indicate the status of the LAN ports.

۳.

a da ka

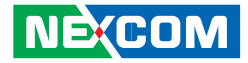

**Rear Panel of NISE 3140/3140E**

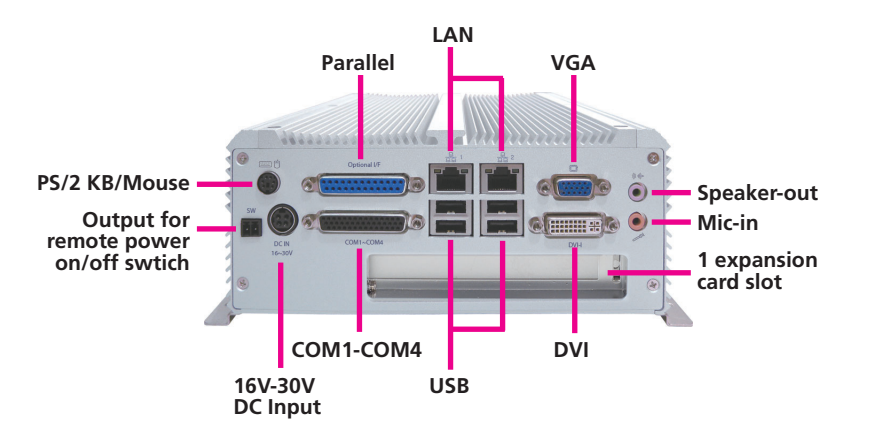

**Rear Panel of NISE 3140P2/3140P2E**

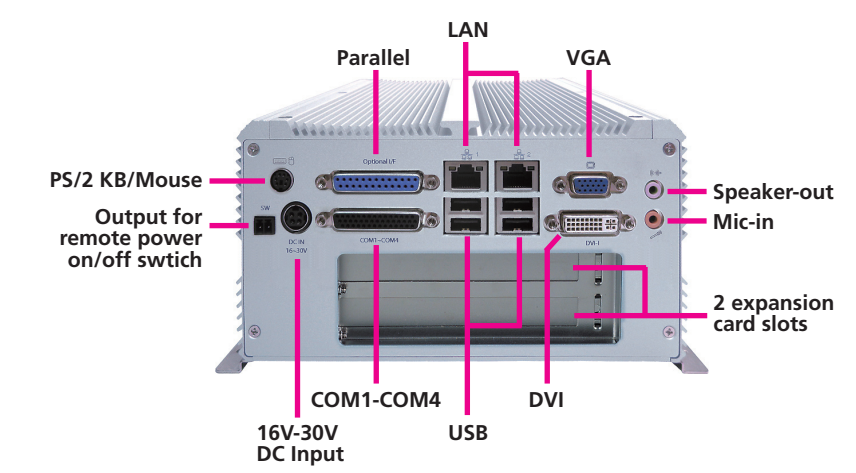

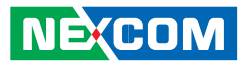

#### **Output for Remote Power On/Off Switch**

Used to connect a remote to power on/off the system.

#### **PS/2 Keyboard/Mouse**

Used to connect a PS/2 keyboard and PS/2 mouse via a cable.

#### **16V-30V DC Input**

Used to plug a DC power cord.

#### **Parallel**

a kacamatan ing Kabupatén Kabupatén

Used to connect a parallel device.

#### **COM1 to COM4**

The DB44 port supports 3 RS232 and 1 RS232/422/485 compatible serial devices.

#### **LAN**

Used to connect the system to a local area network.

#### **USB**

Used to connect USB 2.0/1.1 devices.

#### **VGA**

Used to connect an analog VGA monitor.

#### **DVI**

Used to connect a digital LCD panel.

#### **Speaker-out**

Used to connect a headphone or a speaker.

#### **Mic-in**

Used to connect an external microphone.

#### **Expansion Slots**

- NISE 3140/3140E: 1 expansion slot
- NISE 3140P2/3140P2E: 2 expansion slots

<u> Film</u>

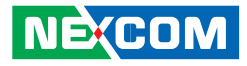

# **Mechanical Dimensions**

**NISE 3140/3140E**

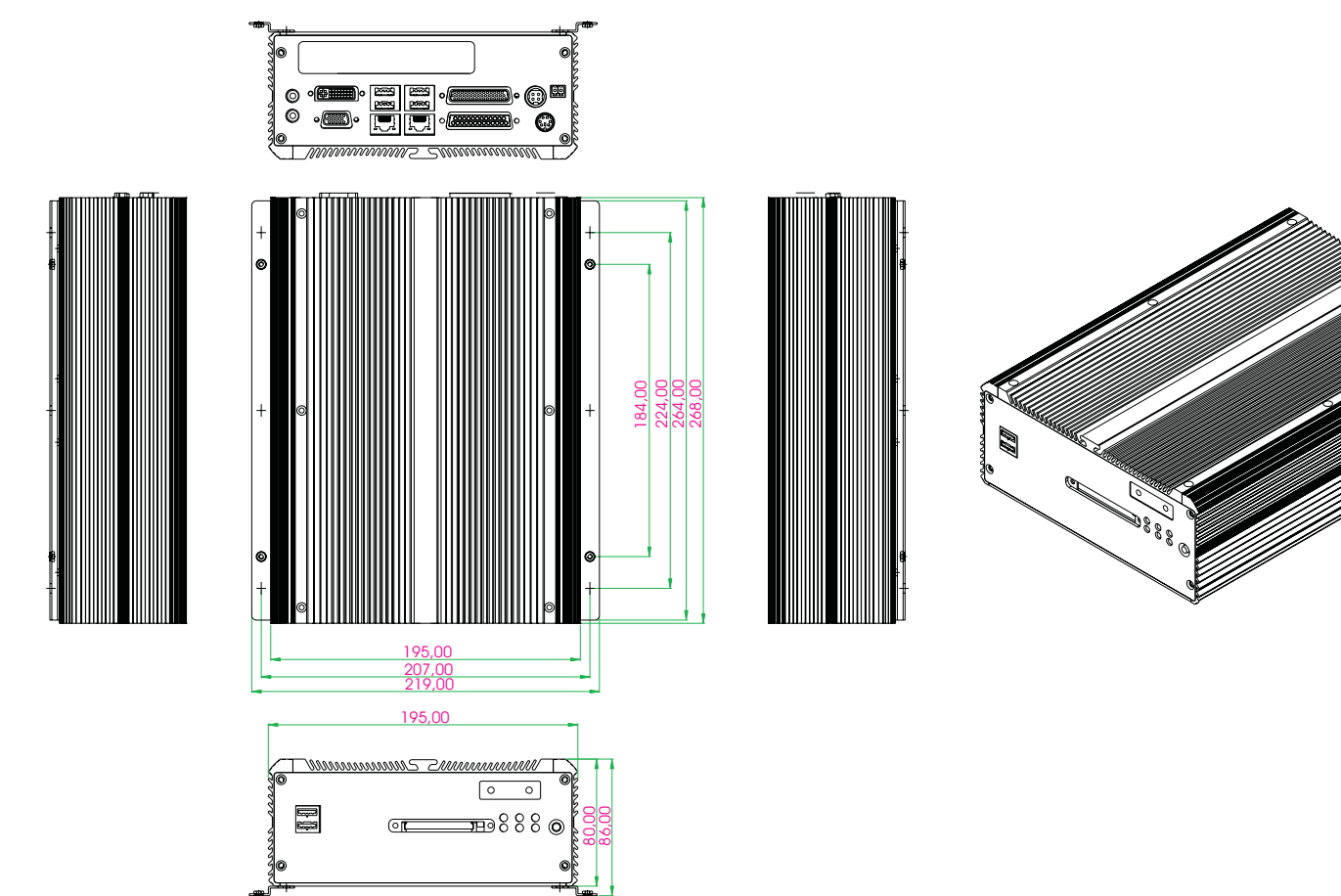

**TELE** 

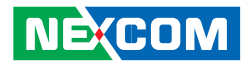

### **NISE 3140P2/3140P2E**

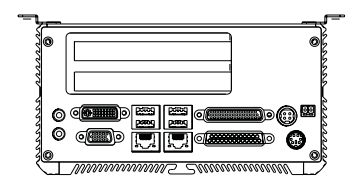

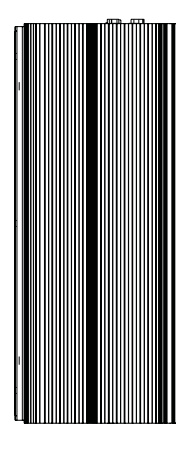

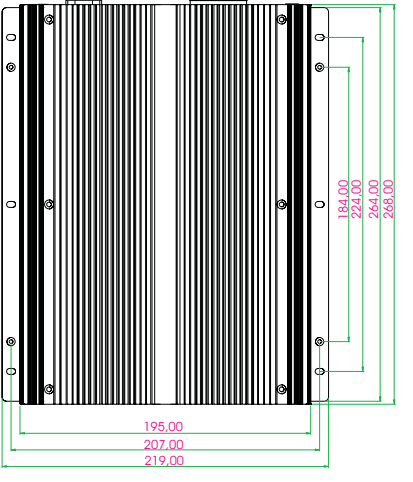

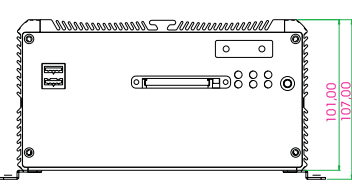

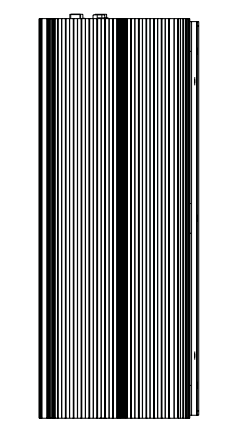

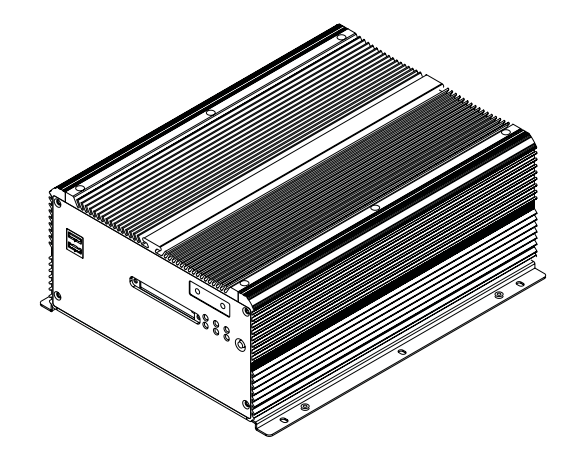

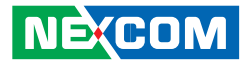

# **Chapter 2: Jumpers and Connectors**

This chapter describes how to set the jumpers on the motherboard. Note that the following procedures are generic for all NISE 3140 series.

# **Before You Begin**

- Ensure you have a stable, clean working environment. Dust and dirt can get into components and cause a malfunction. Use containers to keep small components separated.
- Adequate lighting and proper tools can prevent you from accidentally damaging the internal components. Most of the procedures that follow require only a few simple tools, including the following:
	- **•**  A Philips screwdriver
	- **•**  A flat-tipped screwdriver
	- **•**  A set of jewelers Screwdrivers
	- **•**  A grounding strap
	- **•**  An anti-static pad
- Using your fingers can disconnect most of the connections. It is recommended that you do not use needle-nosed pliers to disconnect connections as these can damage the soft metal or plastic parts of the connectors.
- Before working on internal components, make sure that the power is off. Ground yourself before touching any internal components, by touching a metal object. Static electricity can damage many of the elec-

tronic components. Humid environment tend to have less static electricity than dry environments. A grounding strap is warranted whenever danger of static electricity exists.

# **Precautions**

Computer components and electronic circuit boards can be damaged by discharges of static electricity. Working on the computers that are still connected to a power supply can be extremely dangerous.

Follow the guidelines below to avoid damage to your computer or yourself:

- Always disconnect the unit from the power outlet whenever you are working inside the case.
- If possible, wear a grounded wrist strap when you are working inside the computer case. Alternatively, discharge any static electricity by touching the bare metal chassis of the unit case, or the bare metal body of any other grounded appliance.
- Hold electronic circuit boards by the edges only. Do not touch the components on the board unless it is necessary to do so. Don't flex or stress the circuit board.
- Leave all components inside the static-proof packaging that they shipped with until they are ready for installation.
- **•**  Use correct screws and do not over tighten screws.

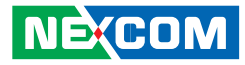

# **Jumper Settings**

A jumper is the simplest kind of electric switch. It consists of two metal pins and a cap. When setting the jumpers, ensure that the jumper caps are placed on the correct pins. When the jumper cap is placed on both pins, the jumper is **short**. If you remove the jumper cap, or place the jumper cap on just one pin, the jumper is **open**.

Refer to the illustrations below for examples of what the 2-pin and 3-pin jumpers look like when they are short (on) and open (off).

Two-Pin Jumpers: Open (Left) and Short (Right)

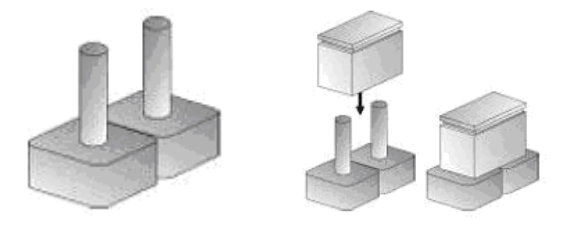

Three-Pin Jumpers: Pins 1 and 2 Are Short

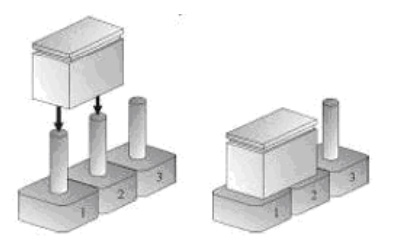

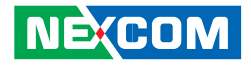

# **Locations of the Jumpers and Connectors**

### **NISB3140**

The figure on the right is the top view of the NISB3140 main board which is the main board used in the NISE 3140 Series system. It shows the locations of the jumpers and connectors.

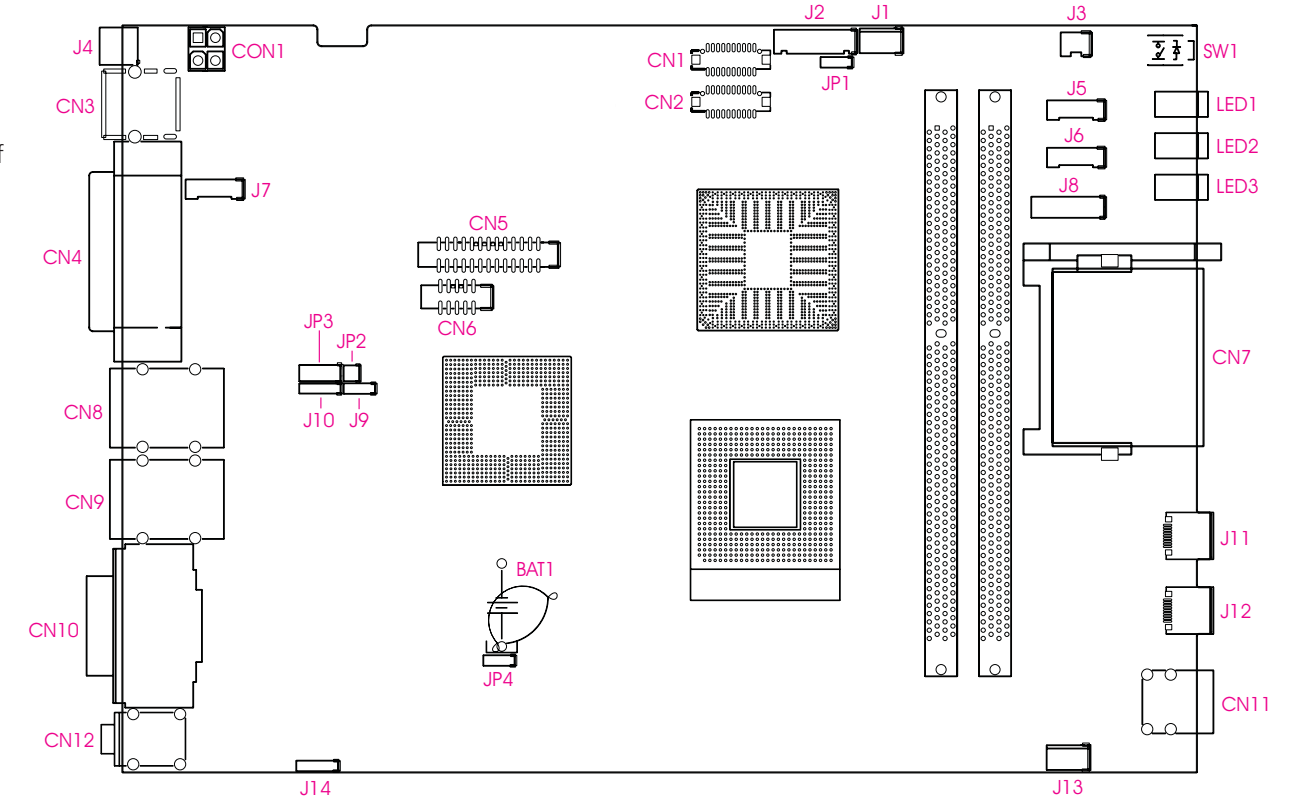

H

a di kacamatan Ing

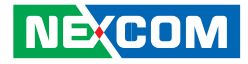

The figure below is the bottom view of the NISB3140 main board.

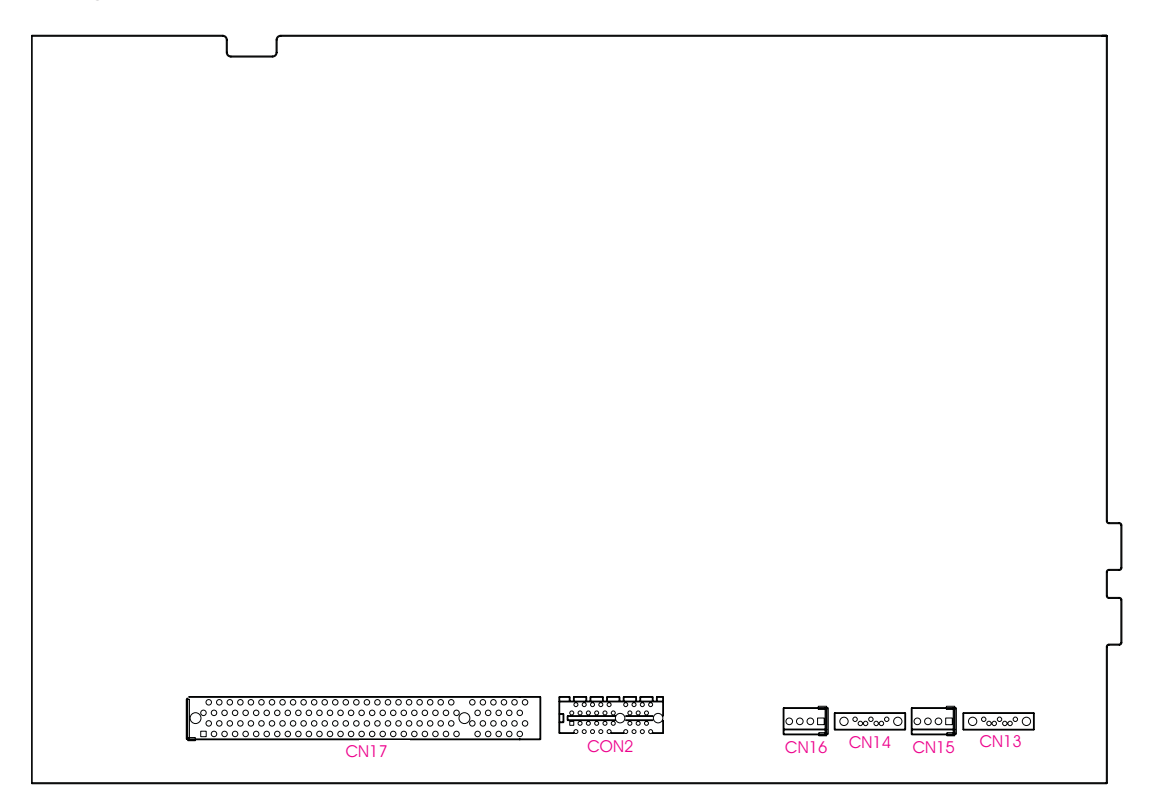

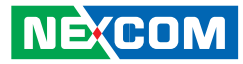

# **Connector Pin Definitions**

## **External I/O Interface**

**Status Indicators**

n men

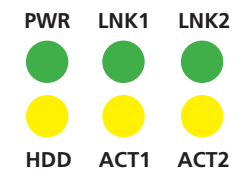

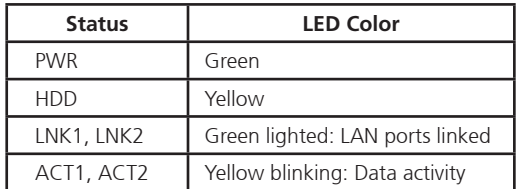

#### **USB Ports**

Connector size: Dual USB port Connector location: CN11

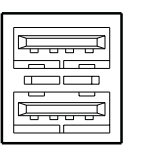

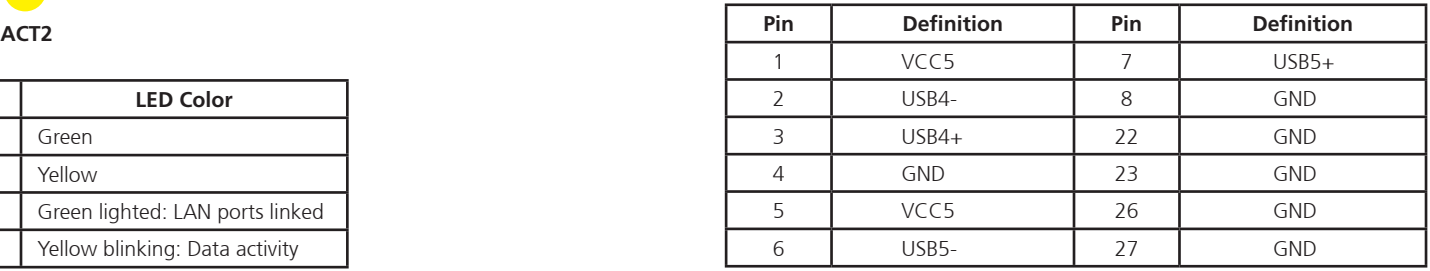

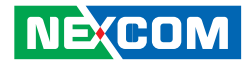

#### **Remote Power On/Off Switch**

Connector size: 2-pin switch Connector location: J4

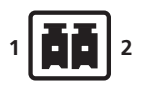

ma m

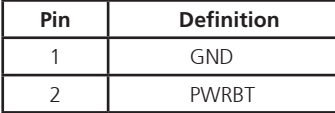

#### **PS/2 Keyboard/Mouse Port**

Connector size: PS/2, Mini-DIN-6, JST-2.0mm-M-180 Connector location: J7

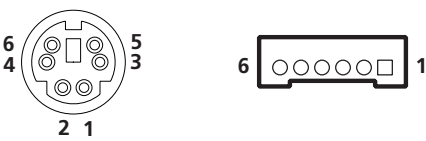

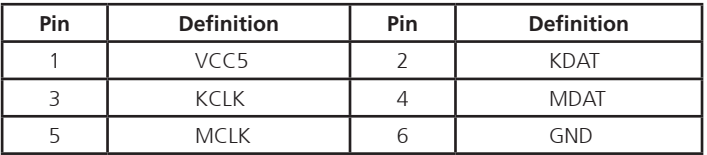

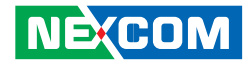

#### **16V-30V DC Input**

<u> Tanzania de la pro</u>

Connector size: 4-pin power jack, 15x16x17.4mm, POWER-F-90 Connector location: CN3

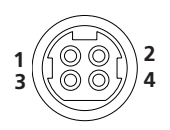

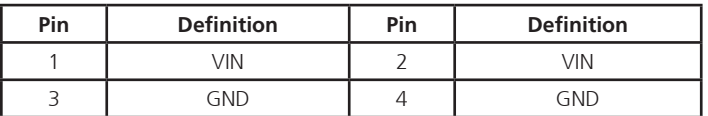

#### **Parallel Connector**

Connector size: 25-pin D-Sub, 2x13 (2.0mm), BOX-2.0mm-M-180 Connector location: CN5

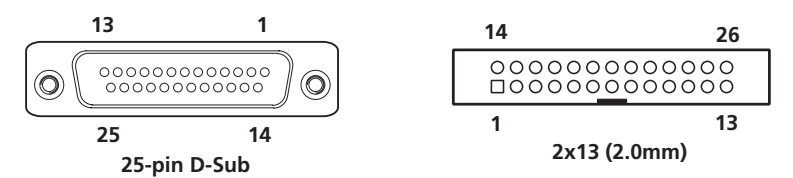

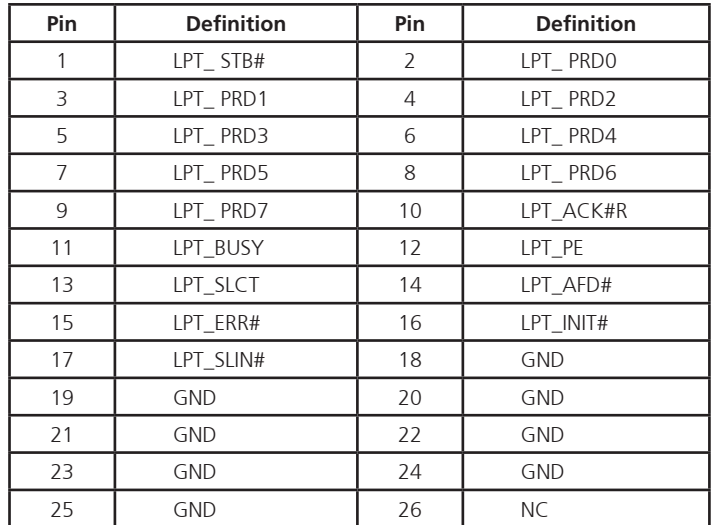

<u>a sa Bara</u>

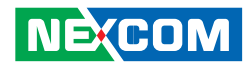

#### **Serial Interface (COM 1 - COM 4)**

Connector size: 44-pin D-Sub, 2x22 (12.55mm x 53.04mm) Connector location: CN4

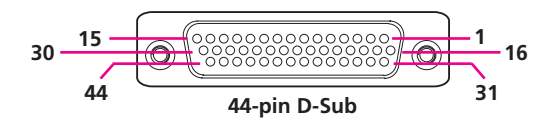

The 44-pin D-Sub connector is used to connect 4 external serial devices. Use the COM ports on the provided "DB44 to 4x DB9 COM port cable" (included in the package) to connect the devices.

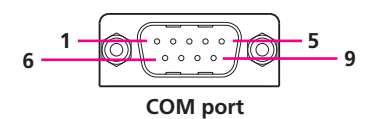

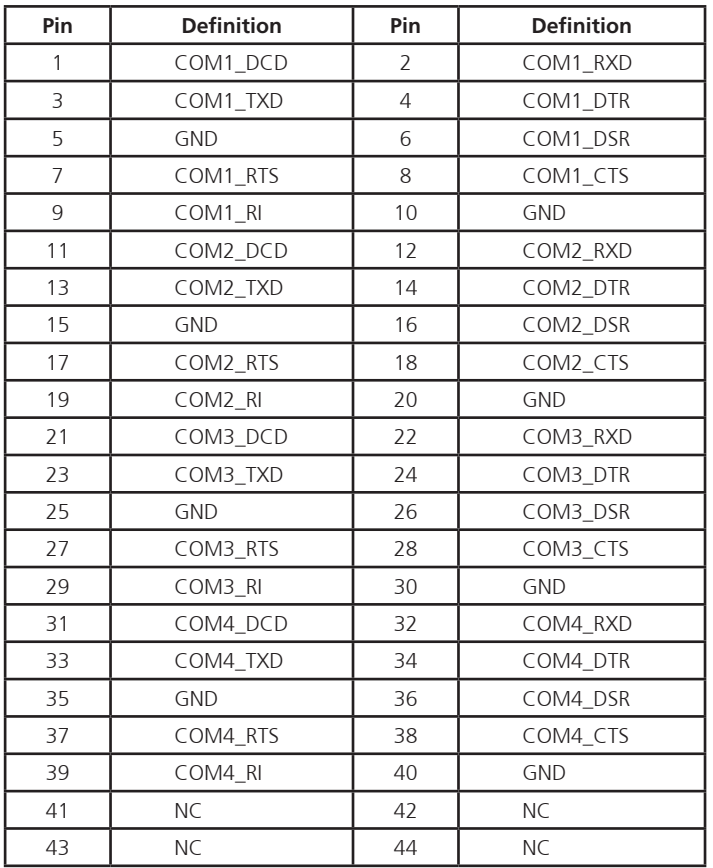

E.

<u>in Biblio</u>

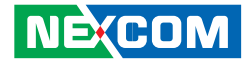

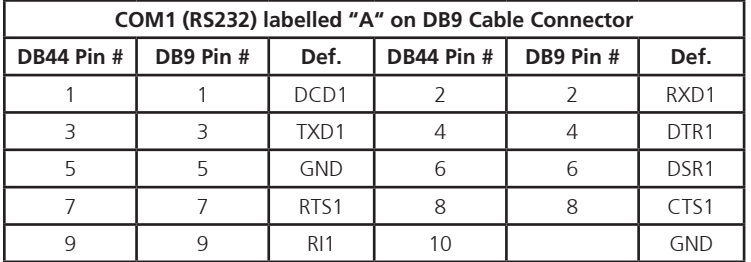

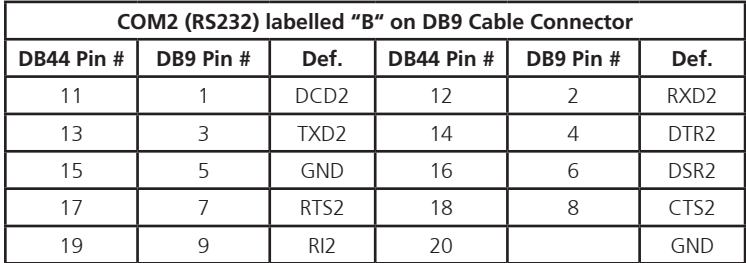

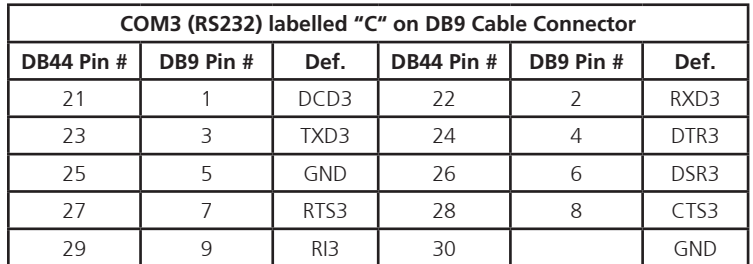

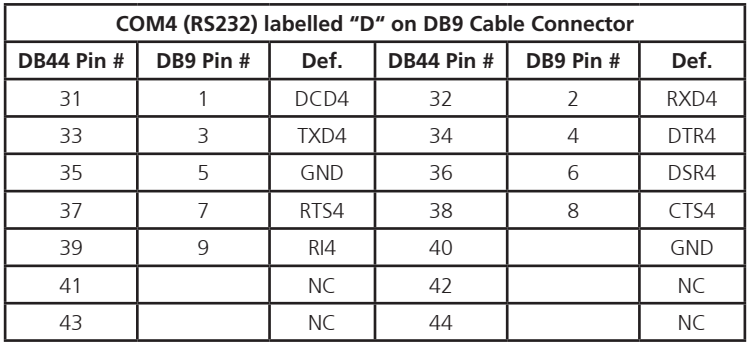

Note: Pin 39 is defined as an external power source, which can be selected for 5V or 12V using JP10.

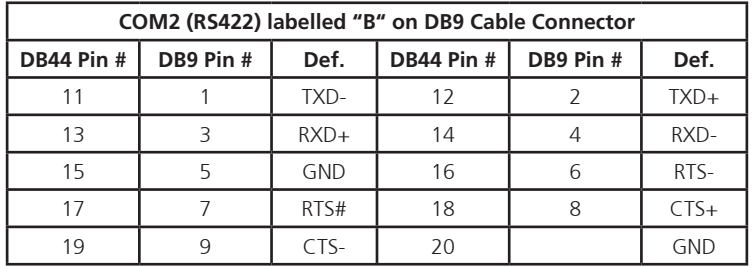

<u>in Biblio</u>

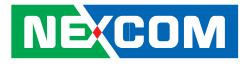

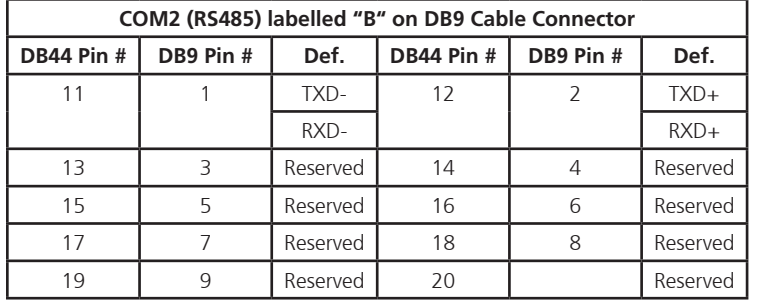

#### **COM5 Connector**

Connector size: 2x5 (2.0mm -M-180) Connector location: CN6

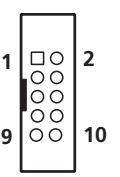

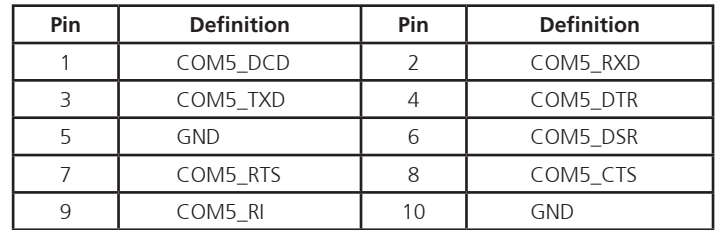

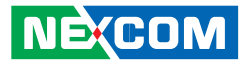

#### **LAN Ports**

ma m

Connector size: RJ45 port with LEDs Connector location: CN8B (LAN1)

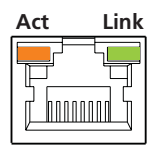

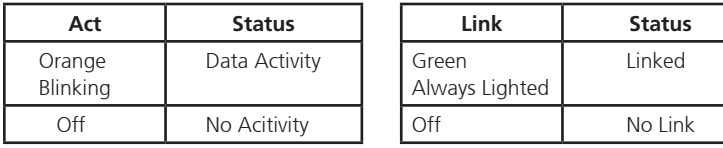

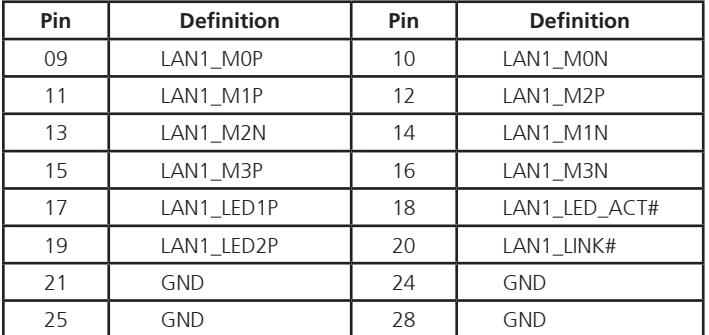

#### **LAN2 Ports**

Connector size: RJ45 port with LEDs Connector location: CN9B (LAN2)

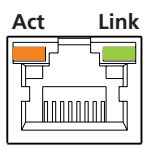

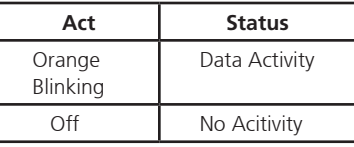

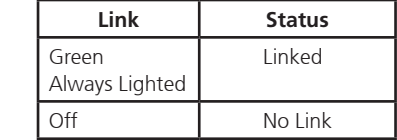

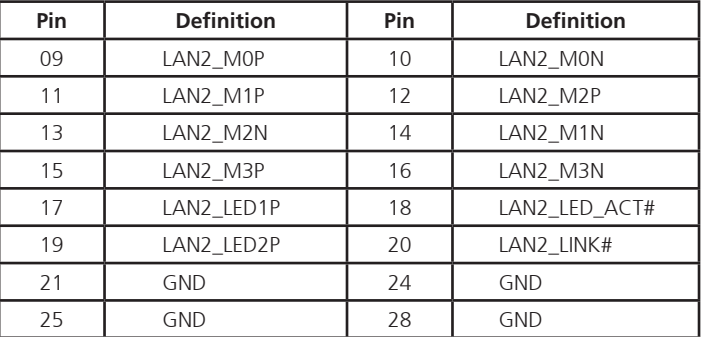

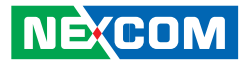

#### **USB Ports**

<u>in Biblio</u>

Connector size: Dual USB port Connector location: CN8A

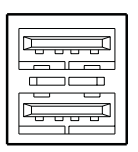

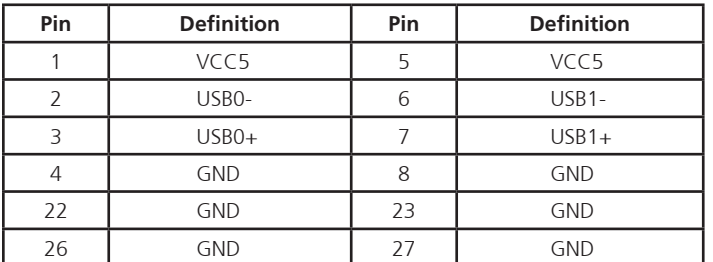

#### **USB Ports**

Connector size: Dual USB port Connector location: CN9A

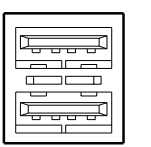

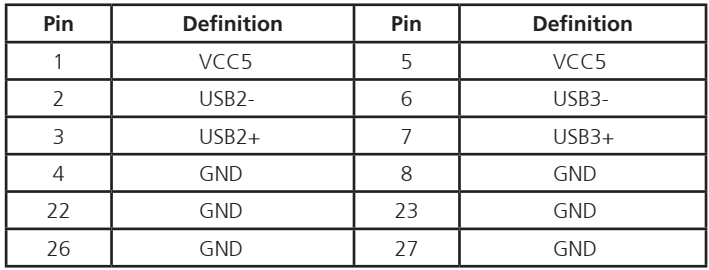

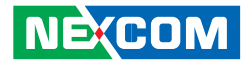

#### **VGA Port**

a a se

Connector size: DB-15 port, 15-pin D-Sub Connector location: CN10B

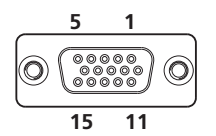

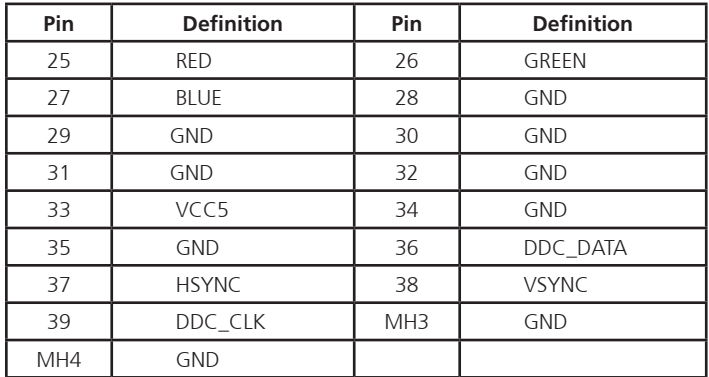

#### **DVI-I Port**

Connector size: 30-pin D-Sub, 2.0mm-M-180 Connector location: CN10A

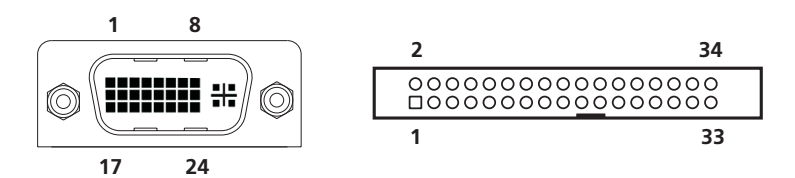

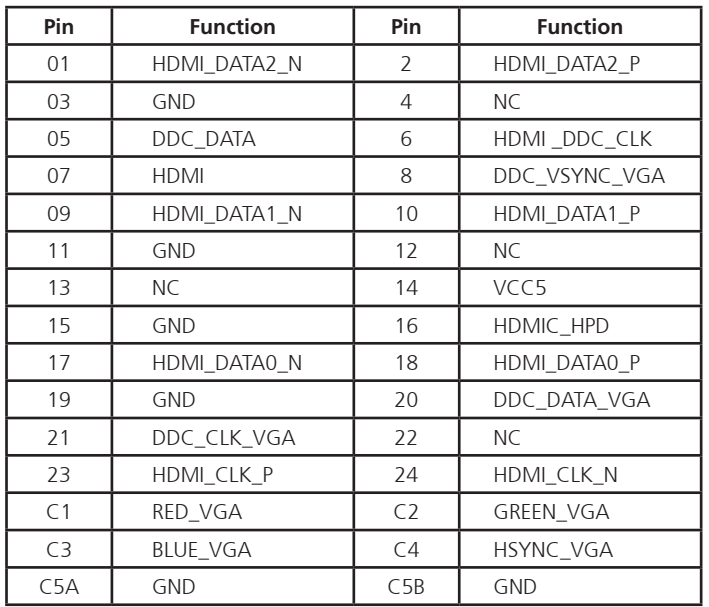

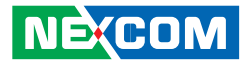

#### **Speaker-out Jack**

n din K

Connector size: 5-pin jack, 25.9x12.6x17.0mm Connector location: CN12B

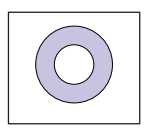

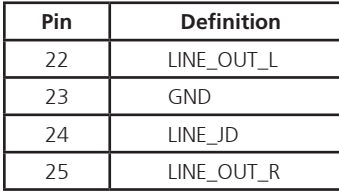

#### **Mic-in Jack**

Connector size: 5-pin jack, 25.9x12.6x17.0mm Connector location: CN12A

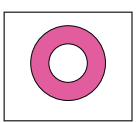

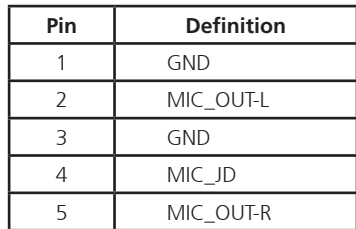
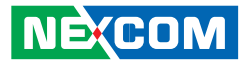

## **Internal Connectors CMOS Clear**

## **ATX Power Output Connector**

Connector size: 2x2 Connector location: CON1

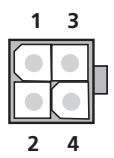

n din K

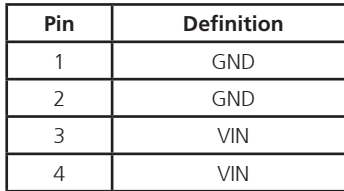

Connector size: 1x3 (2.54mm-M-180) Connector location: JP4

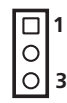

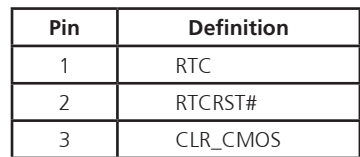

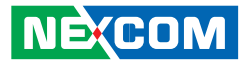

### **Reset Connector**

Connector size: 1x2 (JST 2.5mm-M-90) Connector location: J3

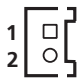

<u>in Biblio</u>

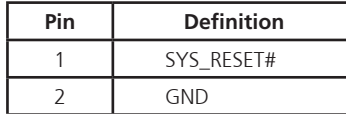

## **SMBus Pin Header**

Connector size: 1x3 (2.54mm-M-180) Connector location: J9

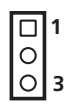

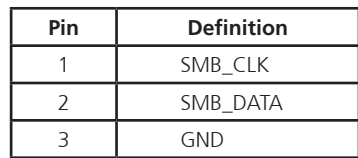

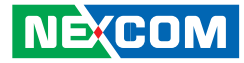

### **LVDS Power Select**

Connector size: 1x3 (2.54mm-M-180) Connector location: JP1

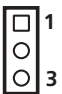

n din K

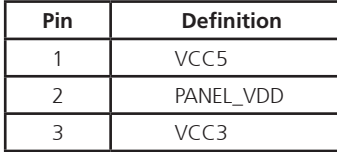

## **LVDS Channel A Connector**

Connector size: LCD-1.25mm-M-180 Connector location: CN2

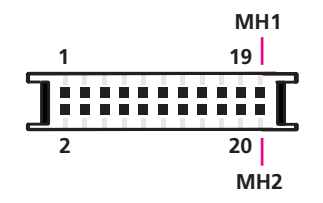

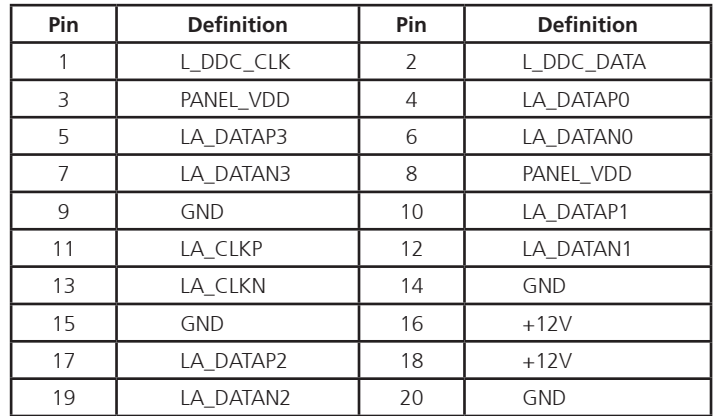

a da ka

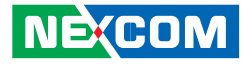

## **LVDS Channel B Connector**

Connector size: LCD-1.25mm-M-180 Connector location: CN1

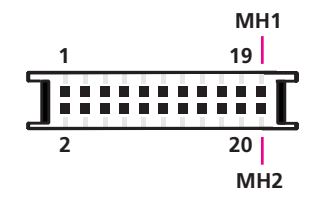

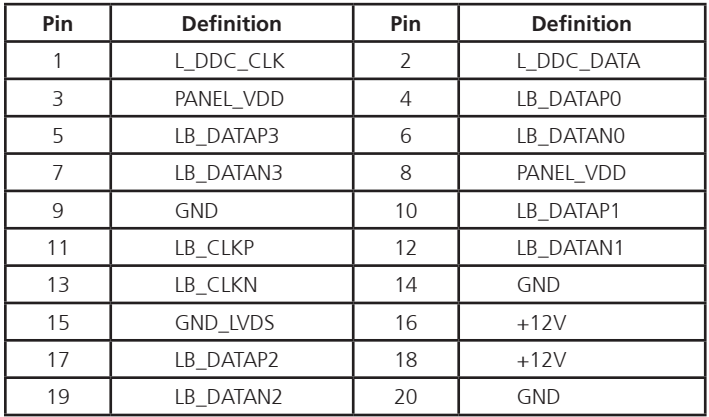

## **LVDS Backlight Connector**

Connector size: 1x7 (JST-2.5mm-M-180) Connector location: J2

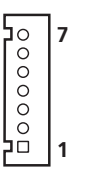

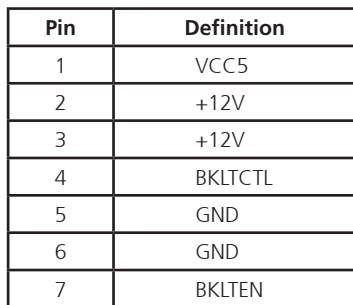

## **NE**COM

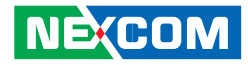

### **CD-in Connector**

Connector size: 1x4 (2.54mm-M-180) Connector location: J14

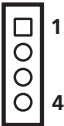

<u>in Biblio</u>

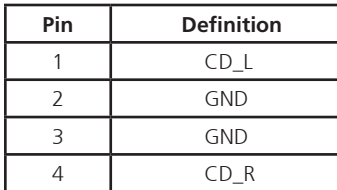

## **SATA1 Port**

Connector size: Standard Serial ATAII 7P (1.27mm, SATA-M-180) Connector location: CN13

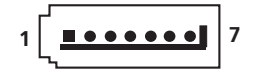

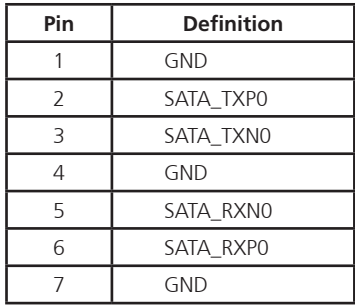

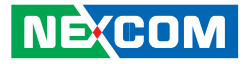

### **SATA2 Port**

ma m

Connector size: Standard Serial ATAII 7P (1.27mm, SATA-M-180) Connector location: CN14

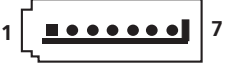

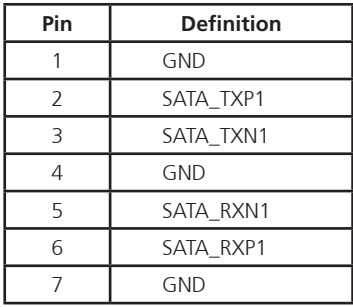

## **SATA1 Power Connector**

Connector size: 4-pin Wafer, 2.54mm-M-180 Connector location: CN16

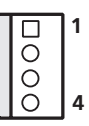

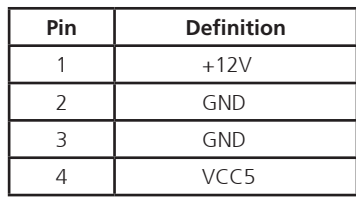

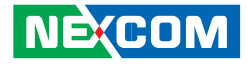

### **SATA2 Power Connector**

Connector size: 4-pin Wafer, 2.54mm-M-180 Connector location: CN15

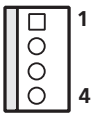

<u>in Biblio</u>

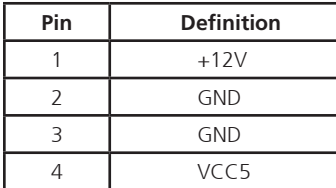

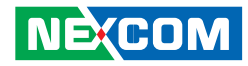

## **CompactFlash**

<u>man s</u>

Connector type: 2x25 (2.5mm) Connector location: CN7

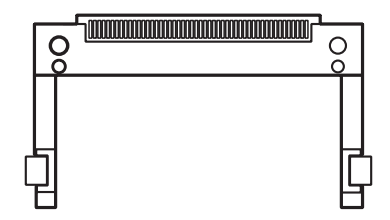

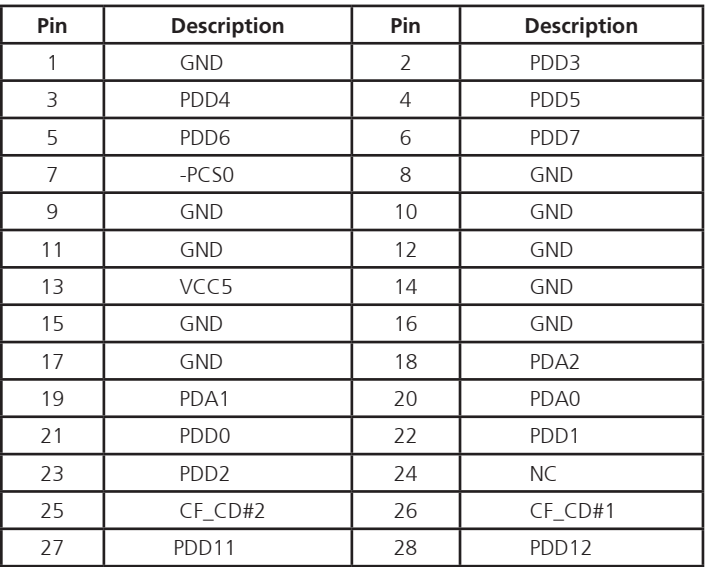

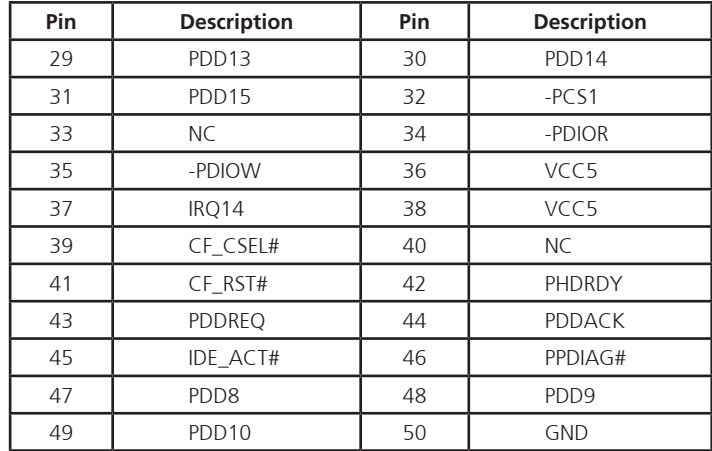

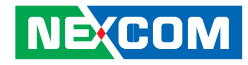

#### **USB4 Connector**

Connector size: 6-pin boxed header, JST-2.0mm-M-180 Connector location: J5

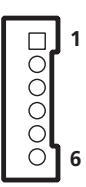

n din K

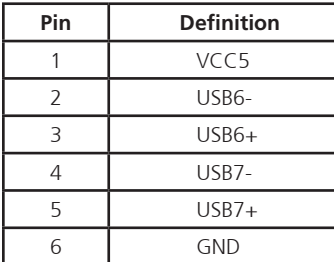

### **USB5 Connector**

Connector size: 6-pin boxed header, JST-2.0mm-M-180 Connector location: J6

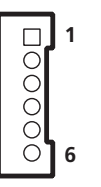

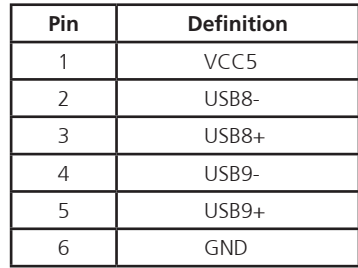

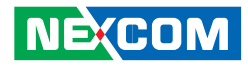

### **PCI Connector**

man me

Connector size: DF13-40DS-1.25DSA Connector location: CN17

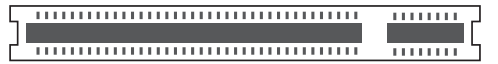

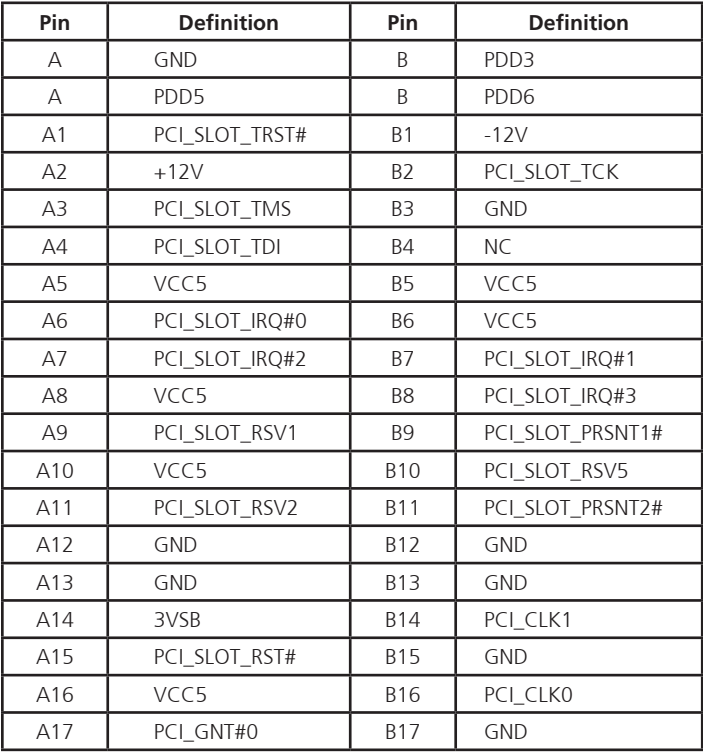

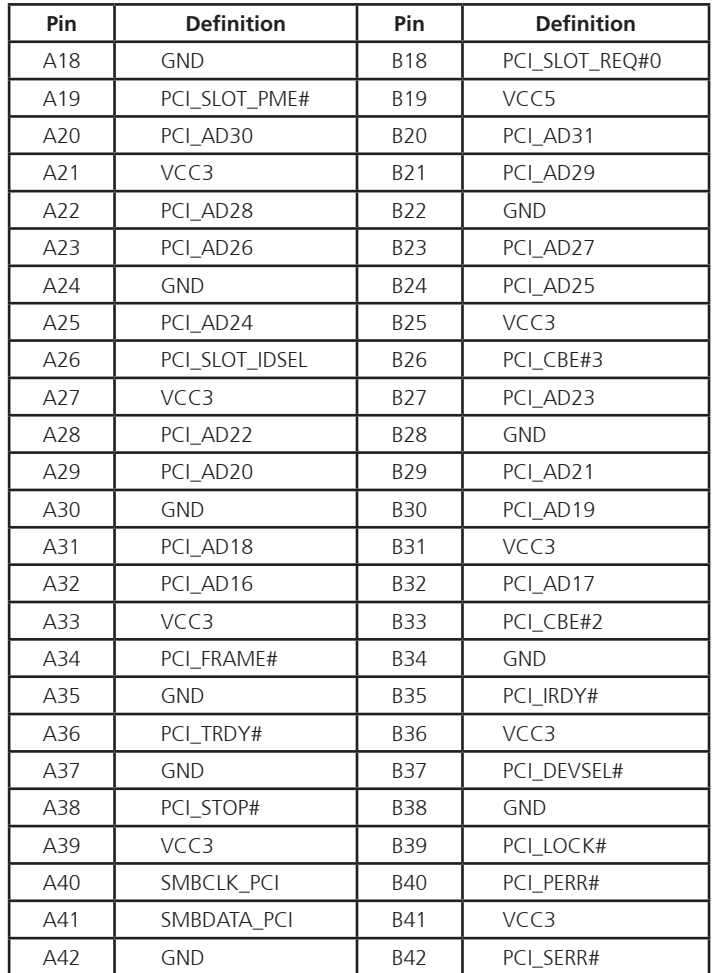

man me

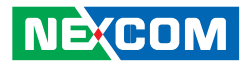

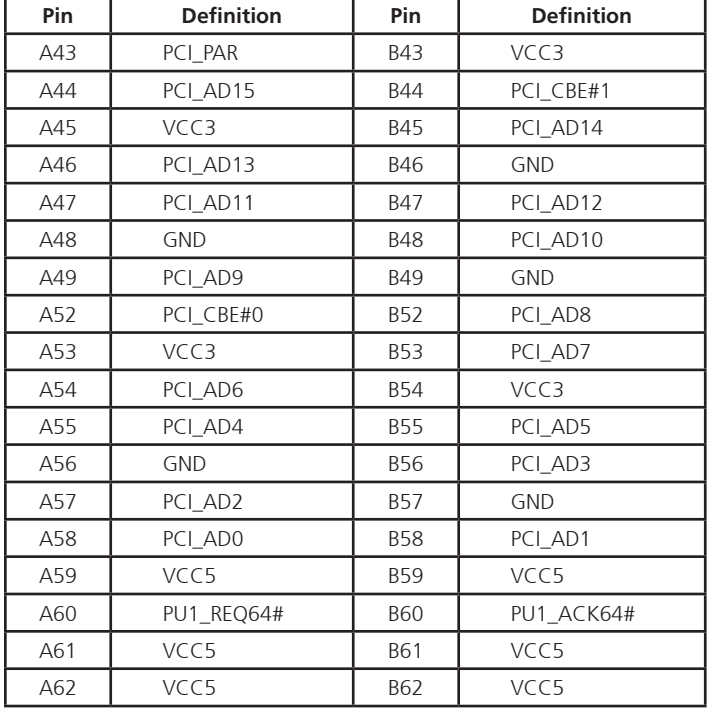

## **PCIe x1 Slot**

Connector size: PCIe x1 Connector location: CON2

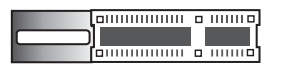

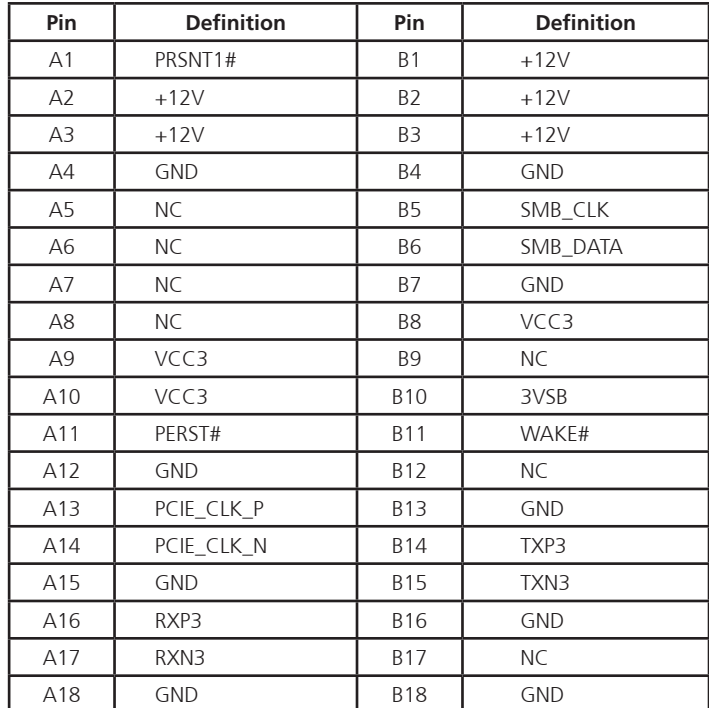

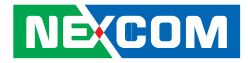

### **COM4 RI Pin Header**

Connector size: 1x5 (2.0mm -M-180) Connector location: J10

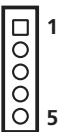

<u>in Biblio</u>

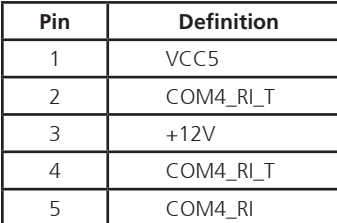

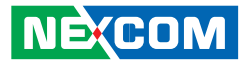

#### **GPIO Connector**

Connector size: 10-pin header, 2x5 (2.0mm -M-180) Connector location: JP3

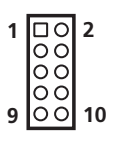

<u>in Liber</u>

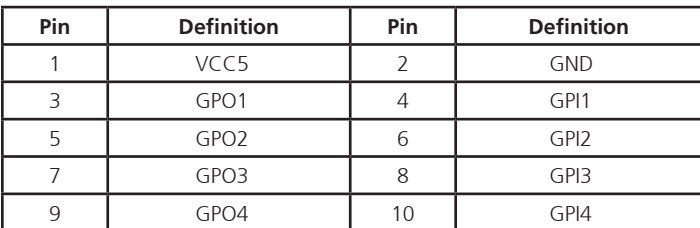

## **GPIO LED Connector**

Connector size: 2x2 (2.0mm -M-180) Connector location: JP2

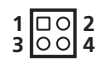

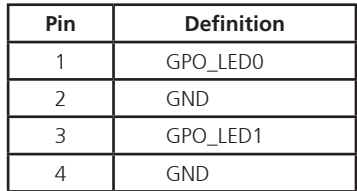

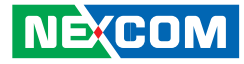

### **Smart Fan1 Connector**

Connector size: 4-pin Wafer, 2.54mm-M-180 Connector location: J13

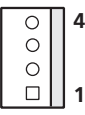

ma m

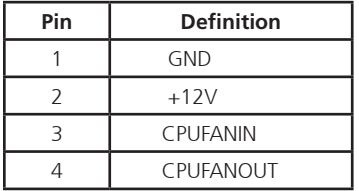

### **Smart Fan2 Connector**

Connector size: 4-pin Wafer, 2.54mm-M-180 Connector location: J1

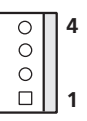

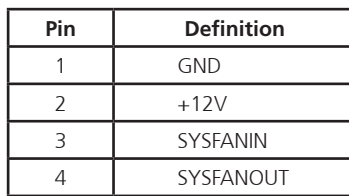

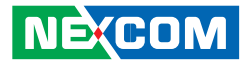

## **Power Push Button**

Connector location: SW1

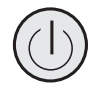

ma m

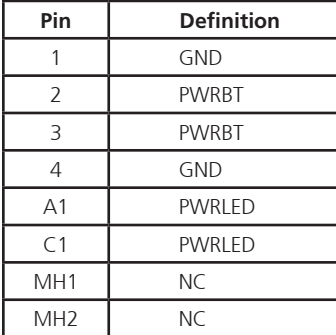

## **External LED Pin Header**

Connector size: 2x7 (2.54mm -M-180) Connector location: J8

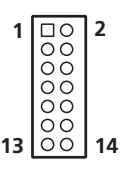

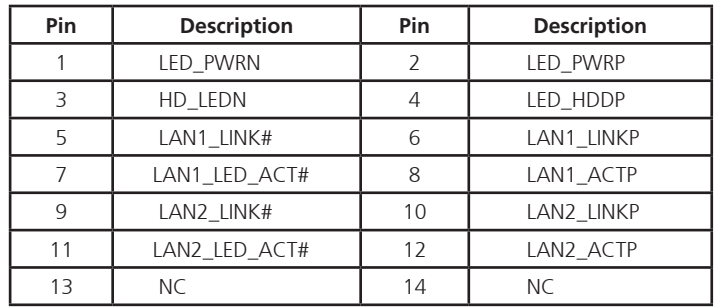

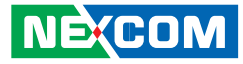

## **IEEE1394B-1 Connector (only on NISE 3140M / NISE 3144 series)**

Connector size: 1394 Connector location: J12

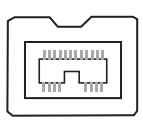

ma m

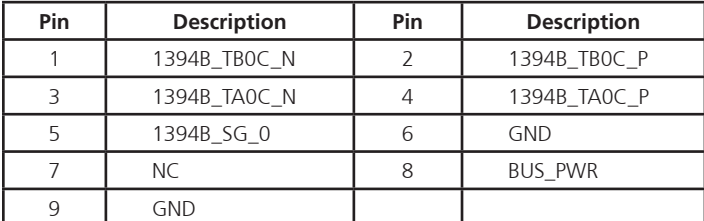

### **IEEE1394B-2 Connector (only on NISE 3140M / NISE 3144 series)**

Connector size: 1394 Connector location: J11

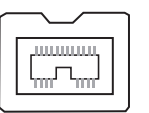

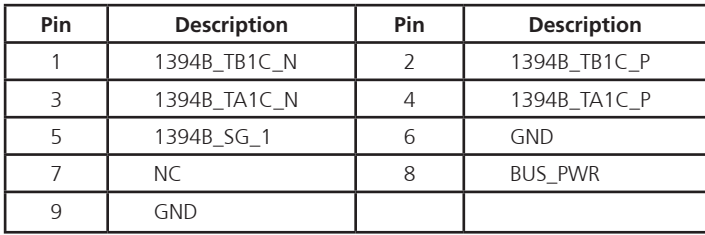

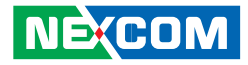

# **Chapter 3: System Setup**

## **Removing the Chassis Cover**

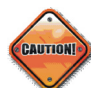

Prior to removing the chassis cover, make sure the unit's power is off and disconnected from the power sources to prevent electric shock or system damage.

1. The screws on the cover are used to secure the cover to the chassis.

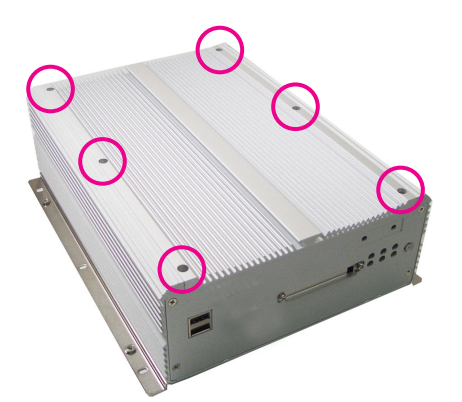

2. Remove these screws and put them in a safe place for later use.

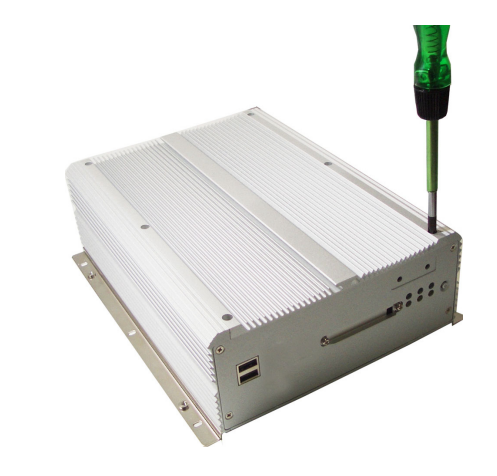

3. Lift up the cover then remove it from the chassis.

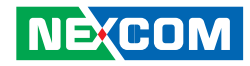

## **Installing a DIMM**

1. Push the ejector tabs which are at the ends of the socket outward. This indicates that the socket is unlocked.

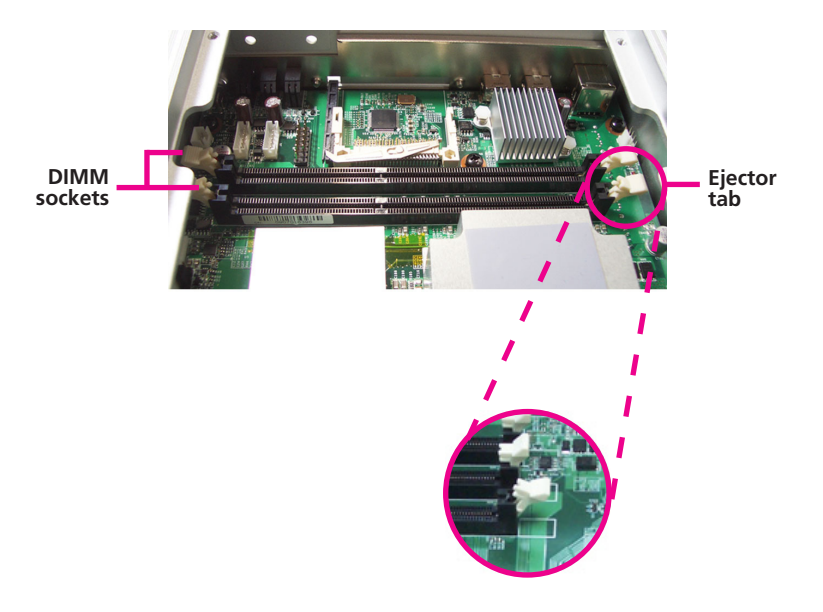

2. Note how the module is keyed to the socket. Grasping the module by its edges, align the module with the socket so that the "notch" on the module is aligned with the "key" on the socket. The key ensures the module can be plugged into the socket in only one direction.

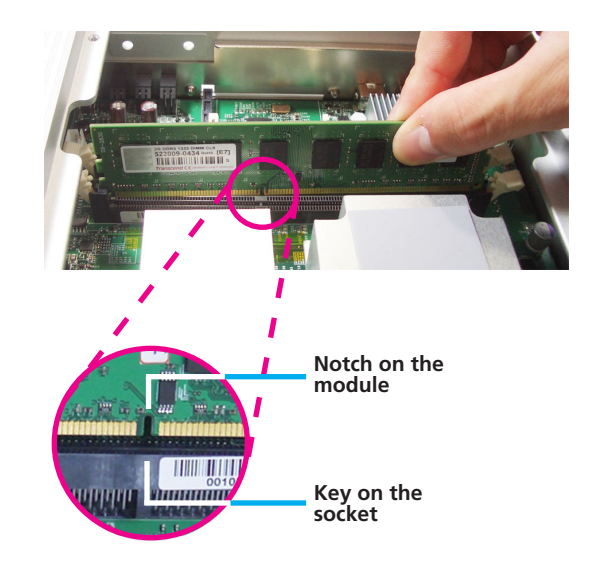

a.

<u> Birlin</u>

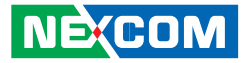

3. Seat the module vertically, pressing it down firmly until it is completely seated in the socket. The ejector tabs at the ends of the socket will automatically snap into the locked position to hold the module in place.

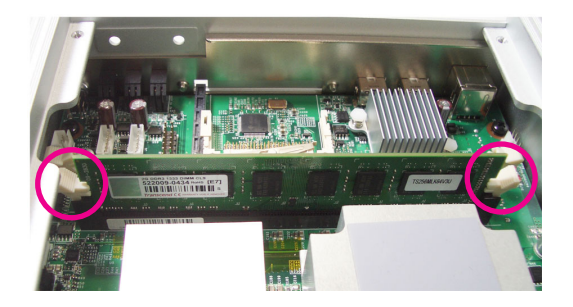

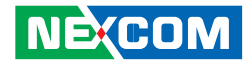

## **Installing the CPU**

1. Loosen the mounting screws that secure the heat sink to the chassis.

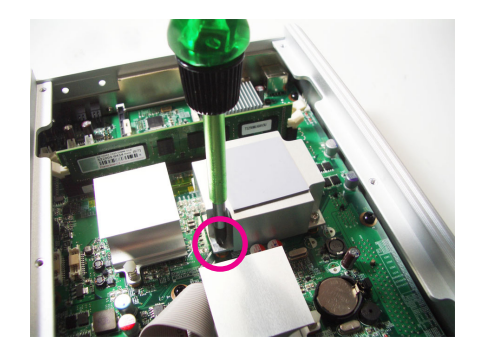

2. The CPU socket is readily accessible after you have removed the heat sink.

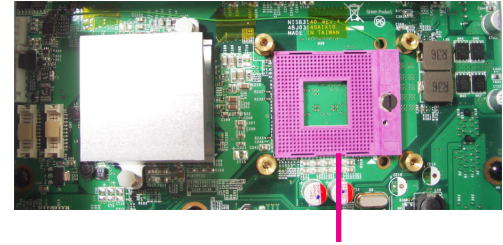

**CPU socket**

- Make sure all power cables are unplugged before you install the CPU.
	- The CPU socket must not come in contact with anything other than the CPU. Avoid unnecessary exposure.

a.

<u> Tanzania de la pro</u>

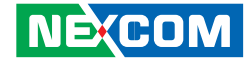

3. Use a screwdriver to turn the screw to its unlocked position.

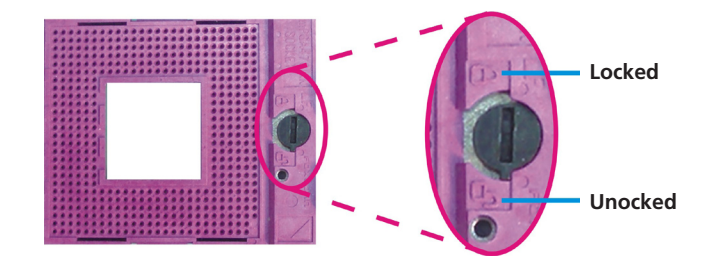

4. Position the CPU above the socket. The gold triangular mark on the CPU must align with pin 1 of the CPU socket.

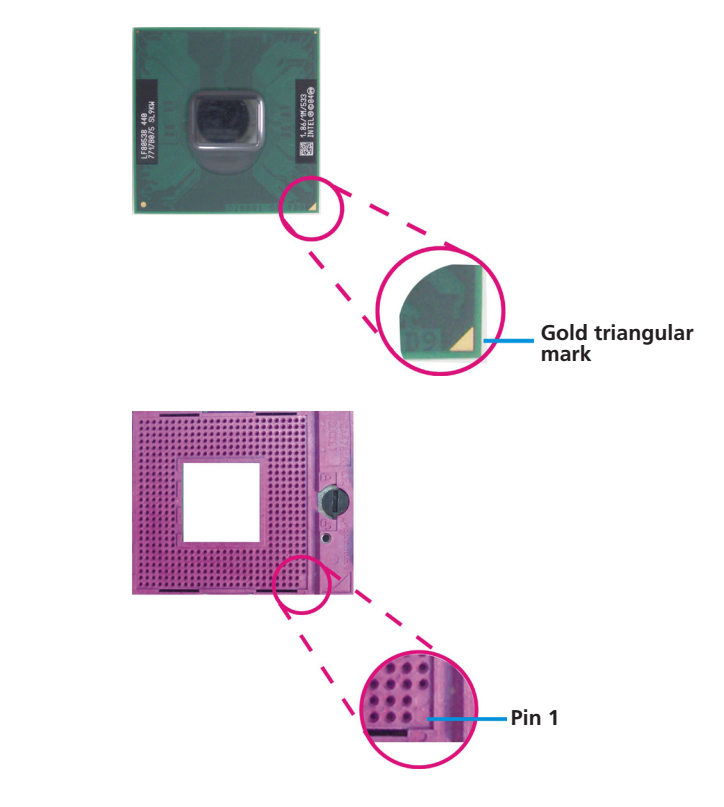

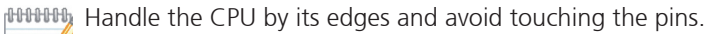

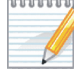

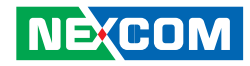

5. Insert the CPU into the socket until it is seated in place. The CPU will fit in only one orientation and can easily be inserted without exerting any force. Use a screwdriver to turn the screw to its locked position.

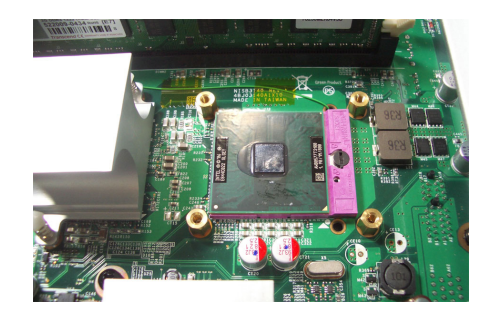

Do not force the CPU into the socket. Forcing the CPU into the socket may bend the pins and damage the CPU.

- 6. Before you install the heat sink, apply thermal paste onto the top of the CPU. Do not spread the paste all over the surface. When you later place the heat sink on top of the CPU, the compound will disperse evenly.
- 7. Align the mounting holes of the heat sink with the mounting nuts on the board then secure the heat sink with the screws you removed earlier.

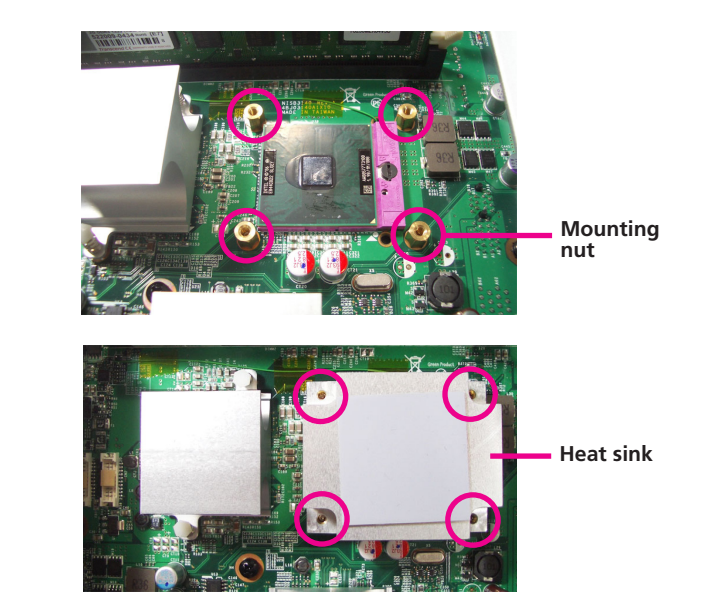

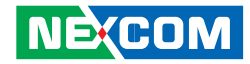

## **Installing a SATA Hard Drive**

1. With the bottom side of the chassis facing up, remove the screws of the bottom cover.

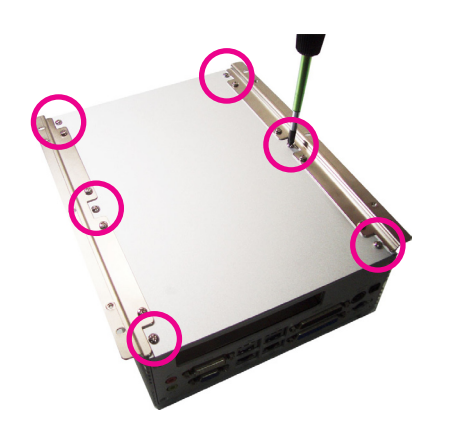

2. Remove the 4 mounting screws that secure the drive bay to the chassis then remove the drive bay. The drive bay is used to hold a SATA hard drive.

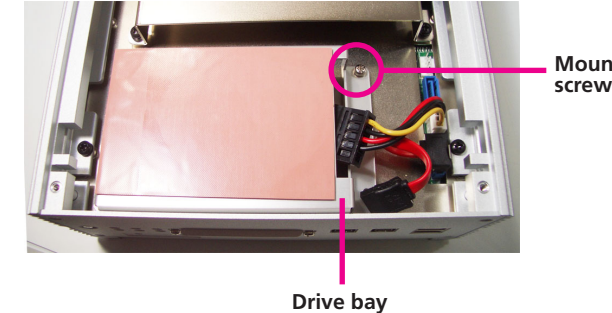

**Mounting** 

<u> Tanzania de la pro</u>

- 3. Place the SATA hard drive on the drive bay. Make sure the connector side of the SATA drive is facing the opening of the drive bay.
	-

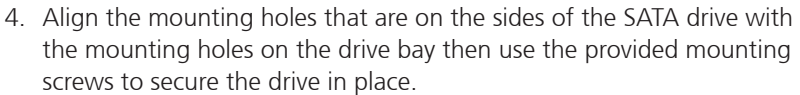

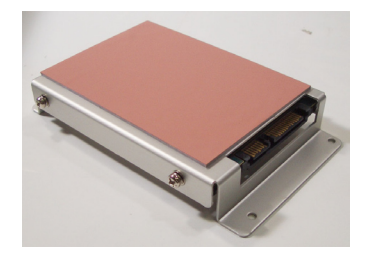

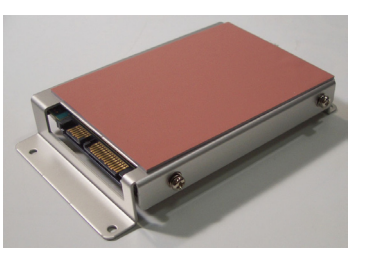

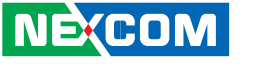

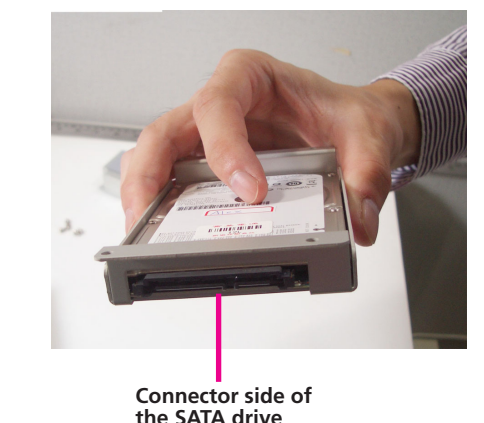

**TELE** 

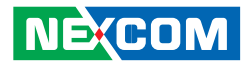

5. Connect the SATA data cable and SATA power cable to the connectors on the SATA drive.

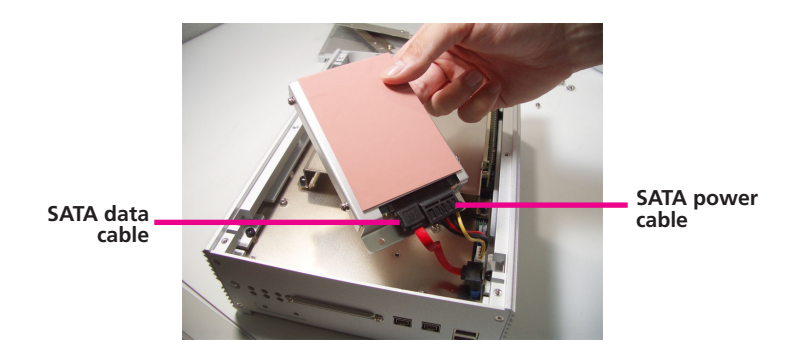

6. Secure the drive into the chassis.

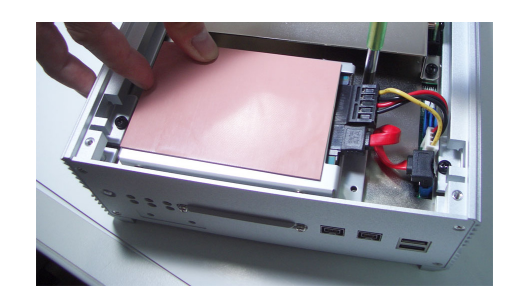

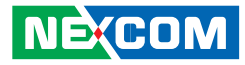

## **Chapter 4: BIOS Setup**

This chapter describes how to use the BIOS setup program for NISE 3140 Series. The BIOS screens in this chapter are for reference only and may change if the BIOS is updated in the future.

To check for the latest updates and revisions, visit the NEXCOM Web site at www.nexcom.com.tw.

## **About BIOS Setup**

The BIOS (Basic Input and Output System) Setup program is a menu driven utility that enables you to make changes to the system configuration and tailor your system to suit your individual work needs. It is a ROMbased configuration utility that displays the system's configuration status and provides you with a tool to set system parameters.

These parameters are stored in non-volatile battery-backed-up CMOS RAM that saves this information even when the power is turned off. When the system is turned back on, the system is configured with the values found in CMOS.

With easy-to-use pull down menus, you can configure such items as:

- Hard drives, diskette drives, and peripherals
- Video display type and display options
- Password protection from unauthorized use
- Power management features

**NE:COM** 

The settings made in the setup program intimately affect how the computer performs. It is important, therefore, first to try to understand all the Setup options, and second, to make settings appropriate for the way you use the computer.

## **When to Configure the BIOS**

This program should be executed under the following conditions:

- When changing the system configuration
- When a configuration error is detected by the system and you are prompted to make changes to the Setup program
- When resetting the system clock
- When redefining the communication ports to prevent any conflicts
- When making changes to the Power Management configuration
- When changing the password or making other changes to the security setup

Normally, CMOS setup is needed when the system hardware is not consistent with the information contained in the CMOS RAM, whenever the CMOS RAM has lost power, or the system features need to be changed.

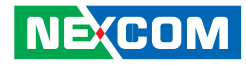

## **Entering Setup**

When the system is powered on, the BIOS will enter the Power-On Self Test (POST) routines. These routines perform various diagnostic checks; if an error is encountered, the error will be reported in one of two different ways:

- If the error occurs before the display device is initialized, a series of beeps will be transmitted.
- If the error occurs after the display device is initialized, the screen will display the error message.

Powering on the computer and immediately pressing <Del> allows you to enter Setup. Another way to enter Setup is to power on the computer and wait for the following message during the POST:

TO ENTER SETUP BEFORE BOOT PRESS <CTRL-ALT-ESC> Press the <Del> key to enter Setup:

## **BIOS Main Menu**

Once you enter Award BIOS CMOS Setup Utility, the Main Menu will appear on screen. The main menu allows you to select from eight setup functions and two exit choices. Use the arrow keys to select among the items and press <Enter> to accept or enter the sub-menu.

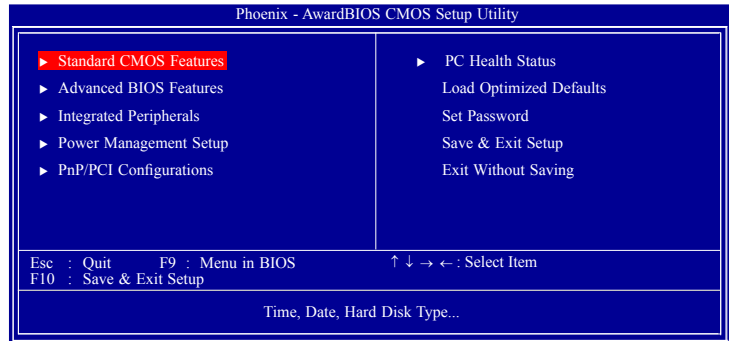

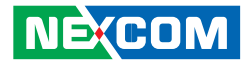

The following table lists the available options on the main menu.

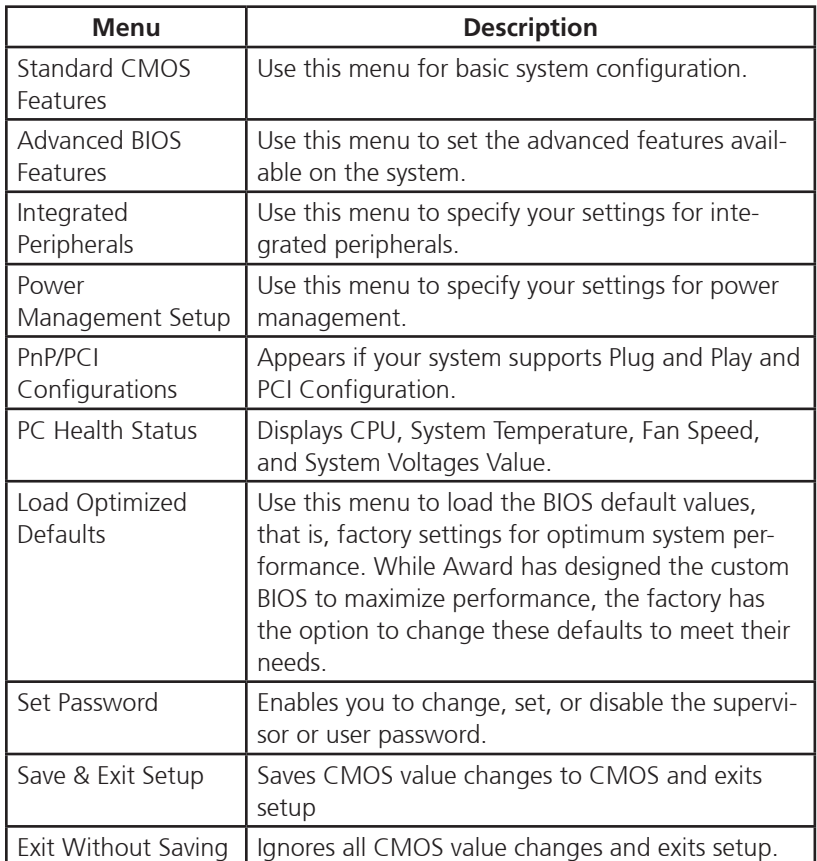

## **Getting Help**

The BIOS Setup program provides descriptions of the options available on the menu.

- If you are on the main menu, a description of the highlighted option can be found at the bottom of the screen.
- If you are on the Status Page or Option Page setup menu, a description of the highlighted option can be found on the right side of the screen under the heading Item Help.

a.

<u> Tanzania da Ba</u>

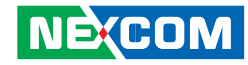

## **Using the Control Keys**

The table below lists the keys that help you navigate the setup program.

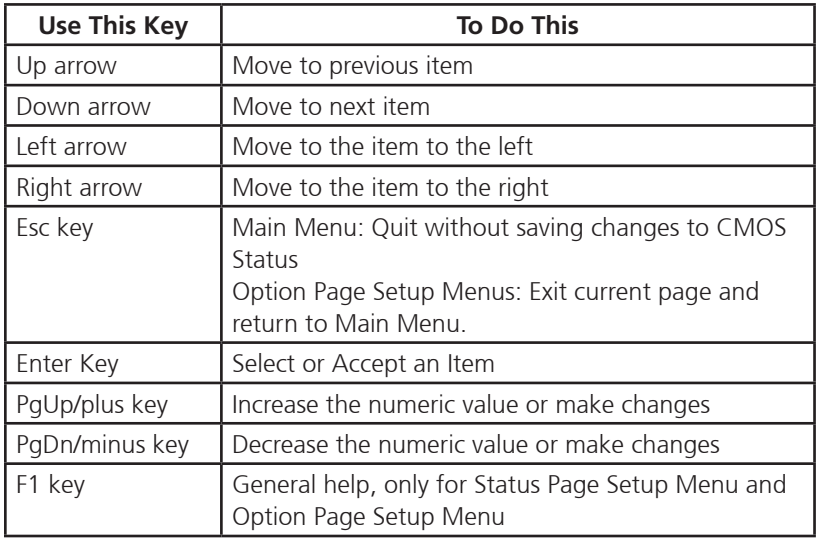

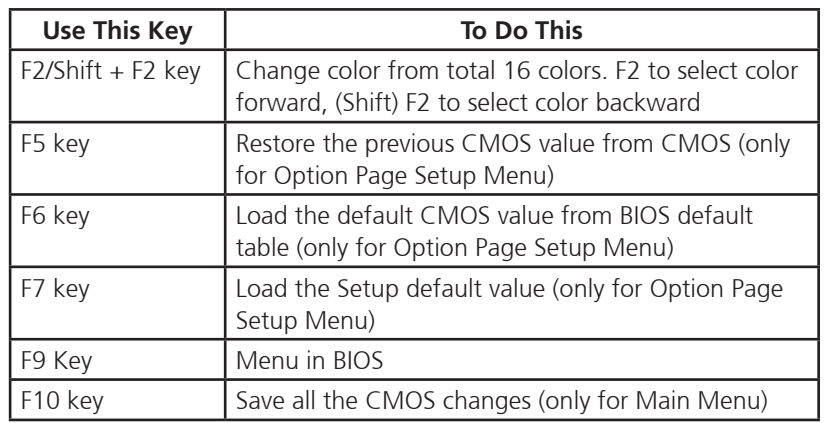

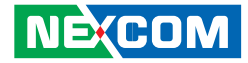

## **BIOS Setup Utility**

## **Standard CMOS Features**

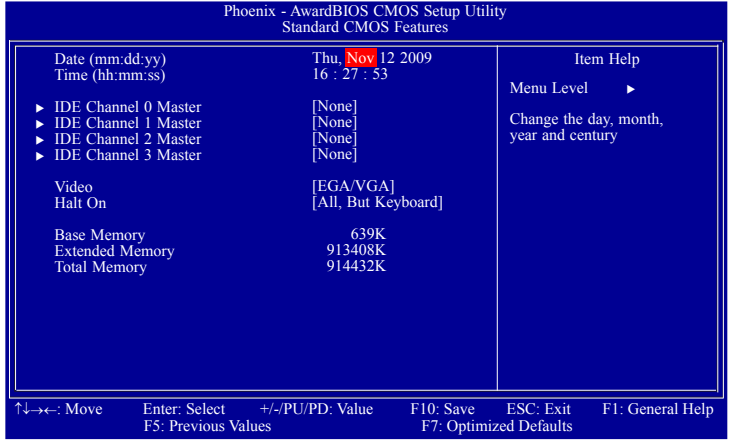

#### **Date**

The date format is <day>, <month>, <date>, <year>. Day displays a day, from Sunday to Saturday. Month displays the month, from January to December. Date displays the date, from 1 to 31. Year displays the year, from 1999 to 2099.

#### **Time**

The time format is <hour>, <minute>, <second>. The time is based on the 24-hour military-time clock. For example, 1 p.m. is 13:00:00. Hour displays hours from 00 to 23. Minute displays minutes from 00 to 59. Second displays seconds from 00 to 59.

## **IDE Channel 0 Master and IDE Channel 3 Master**

To configure the IDE drives, move the cursor to a field then press <Enter>. The following screen will appear.

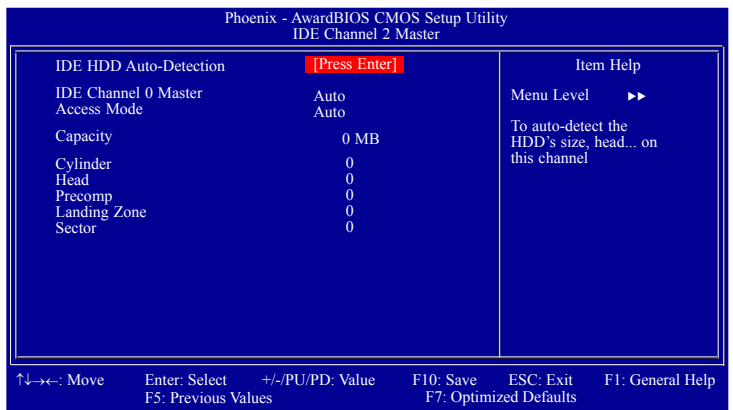

#### **IDE HDD Auto-Detection**

Detects the parameters of the drive. The parameters will automatically be shown on the screen.

#### **IDE Channel 0 Master / IDE Channel 0 Slave**

If you select "Auto", the BIOS will auto-detect the HDD & CD-ROM drive at the POST stage and show the IDE for the HDD & CD-ROM drive. If a hard disk has not been installed, select "None".

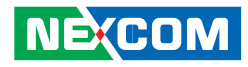

#### **Access Mode**

For hard drives larger than 528MB, you would typically select the LBA type. Certain operating systems require that you select CHS or Large. Please check your operating system's manual or Help desk on which one to select.

#### **Capacity**

Displays the approximate capacity of the disk drive. Usually the size is slightly greater than the size of a formatted disk given by a disk checking program.

#### **Cylinder**

This field displays the number of cylinders.

#### **Head**

This field displays the number of read/write heads.

#### **Precomp**

This field displays the number of cylinders at which to change the write timing.

#### **Landing Zone**

This field displays the number of cylinders specified as the landing zone for the read/write heads.

#### **Sector**

This field displays the number sectors per track.

#### **Video**

This field selects the type of video adapter used for the primary system monitor. Although secondary monitors are supported, you do not have to select the type. The default setting is EGA/VGA.

#### *EGA/VGA*

Enhanced Graphics Adapter/Video Graphics Array. For EGA, VGA, SVGA and PGA monitor adapters.

*CGA 40*

Color Graphics Adapter. Power up in 40-column mode.

*CGA 80*

Color Graphics Adapter. Power up in 80-column mode.

*Mono*

Monochrome adapter. Includes high resolution monochrome adapters.

#### **Halt On**

This field determines whether the system will stop if an error is detected during power up. The default setting is All Errors.

*No Errors*

The system boot will not stop for any errors detected.

#### *All Errors*

The system boot will stop whenever the BIOS detects a non-fatal error.

#### *All, But Keyboard*

The system boot will not stop for a keyboard error; it will stop for all other errors.

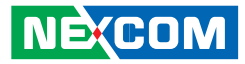

#### **Base Memory**

a kacamatan ing Kabupatén Kabupatén

Displays the amount of base (or conventional) memory installed in the system. The value of the base memory is typically 512K for systems with 512K memory installed on the motherboard or 640K for systems with 640K or more memory installed on the motherboard.

### **Extended Memory**

Displays the amount of extended memory detected during boot-up.

#### **Total Memory**

Displays the total memory available in the system.

a kacamatan ing Kabupatén Kabupatén

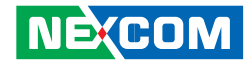

## **Advanced BIOS Features**

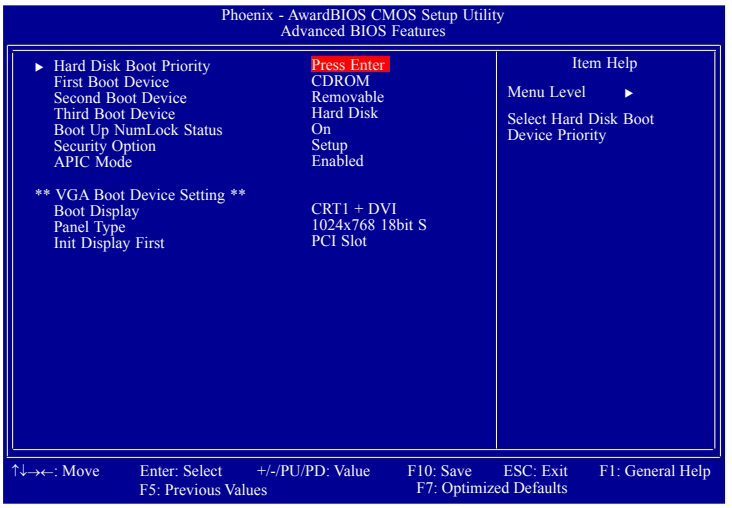

#### **Hard Disk Boot Priority**

This field is used to select the boot sequence of the hard drives. Move the cursor to this field then press <Enter>. Use the Up or Down arrow keys to select a device then press  $\lt +$  to move it up or  $\lt$  to move it down the list.

#### **First Boot Device, Second Boot Device and Third Boot Device**

Select the drive to boot first, second and third in the "First Boot Device" "Second Boot Device" and "Third Boot Device" fields respectively. The BIOS will boot the operating system according to the sequence of the drive selected.

The options are:

*Hard Disk CDROM USB-FDD USB-ZIP USB-CDROM LAN Disabled*

E.

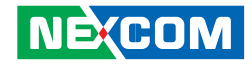

#### **Boot Up NumLock Status**

This allows you to determine the default state of the numeric keypad. By default, the system boots up with NumLock on wherein the function of the numeric keypad is the number keys. When set to Off, the function of the numeric keypad is the arrow keys.

#### **Security Option**

This field determines when the system will prompt for the password everytime the system boots or only when you enter the BIOS setup. Set the password in the Set Supervisor/User Password submenu.

#### *System*

The system will not boot and access to Setup will be denied unless the correct password is entered at the prompt.

#### *Setup*

The system will boot, but access to Setup will be denied unless the correct password is entered at the prompt.

#### **APIC Mode**

This field is used to enable or disable the APIC mode.

#### **Boot Display**

This field is used to select the type of display to use when the system boots.

```
CRT1
LFP 
CRT1 + LFP
CRT2
CRT1 + CRT2 
DVI
CRT1+DVI
```
#### **Panel Type**

This field is used to select the type of panel that you are using. The options are:

*640x480 18bit S 800x600 18bit S 1024x768 18bit S 1280x1024 18bit D 1400x1050 18bit D 1280x800 24bit D*

<u>in Liber</u>

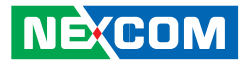

## **Init Display First**

*Onboard* When the system boots, it will first initialize the onboard VGA. *PCI Slot* When the system boots, it will first initialize PCI.

a kacamatan ing Kabupatén Kabupatén

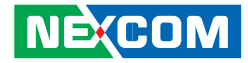

## **Integrated Peripherals**

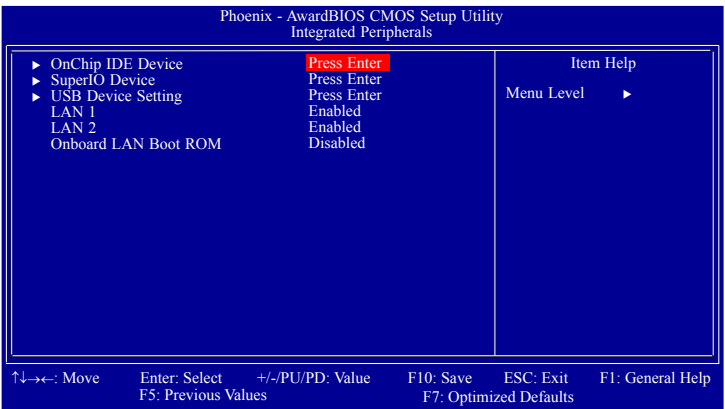

## **OnChip IDE Device**

Move the cursor to this field and press <Enter>. The following screen will appear.

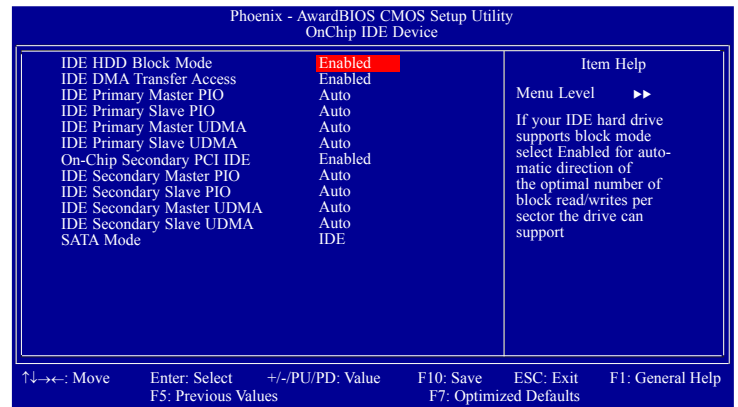

#### **IDE HDD Block Mode**

#### *Enabled*

The IDE HDD uses the block mode. The system BIOS will check the hard disk drive for the maximum block size the system can transfer. The block size will depend on the type of hard disk drive.

*Disabled*

The IDE HDD uses the standard mode.

#### **IDE DMA Transfer Access**

This field, when Enabled, will enhance the IDE DMA transfer of an IDE hard disk drive.

E.
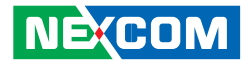

#### **IDE Primary Master/Slave PIO and IDE Secondary Master/Slave PIO**

PIO means Programmed Input/Output. Rather than have the BIOS issue a series of commands to effect a transfer to or from the disk drive, PIO allows the BIOS to tell the controller what it wants and then let the controller and the CPU perform the complete task by themselves. Your system supports five modes, 0 (default) to 4, which primarily differ in timing. When Auto is selected, the BIOS will select the best available mode after checking your drive.

#### *Auto*

The BIOS will automatically set the system according to your hard disk drive's timing.

#### *Mode 0-4*

You can select a mode that matches your hard disk drive's timing. Caution: Do not use the wrong setting or you will have drive errors.

#### **IDE Primary Master/Slave UDMA and IDE Secondary Master/ Slave UDMA**

These fields allow you to set the Ultra DMA in use. When Auto is selected, the BIOS will select the best available option after checking your hard drive or CD-ROM.

#### *Auto*

The BIOS will automatically detect the settings for you.

#### *Disabled*

The BIOS will not detect these categories.

#### **SATA Mode**

#### *IDE*

This option configures the Serial ATA drives as Parallel ATA storage devices.

*RAID (Only on NISE 3140M / NISE 3144 series)*

This option allows you to create RAID or Intel Matrix Storage configuration on Serial ATA devices.

#### *AHCI*

This option allows the Serial ATA devices to use AHCI (Advanced Host Controller Interface).

a da ba

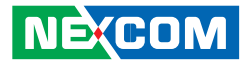

#### **SuperIO Device**

This field is used to configure the I/O devices installed in the system.

#### **USB Device Setting**

This field is used to configure the USB devices installed in the system.

#### **LAN 1 and LAN 2**

These fields are used to enable or disable the onboard LAN.

#### **Onboard LAN Boot ROM**

Enable this field if you wish to use the boot ROM (instead of a disk drive) to boot-up the system and access the local area network directly.

If you wish to change the boot ROM's settings, type the <Shift> and <F10> keys simultaneously when prompted during boot-up. Take note: you will be able to access the boot ROM's program (by typing  $\le$ Shift> + <F10>) only when this field is enabled.

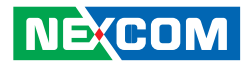

### **Power Management Setup**

Power Management Setup lets you control the system power. The system has various power-saving modes — including powering down the hard disk, turning off the video, suspending to RAM, and software power down — that allows the system to automatically resume by certain events.

The power-saving modes can be controlled by timeouts. If the system is inactive for a time, the timeouts begin counting. If inactivity continues and reaches the defined timeout period, the system enters a power saving mode. If any item in the list of Reload Global Timer Events is enabled, then any activity on that item will reset the timeout counters to zero.

If the system is suspended or has been powered down by software, it can be resumed by a wake up call that is generated by incoming traffic to a modem, a LAN card, a PCI card, or a fixed alarm on the system real-time clock.

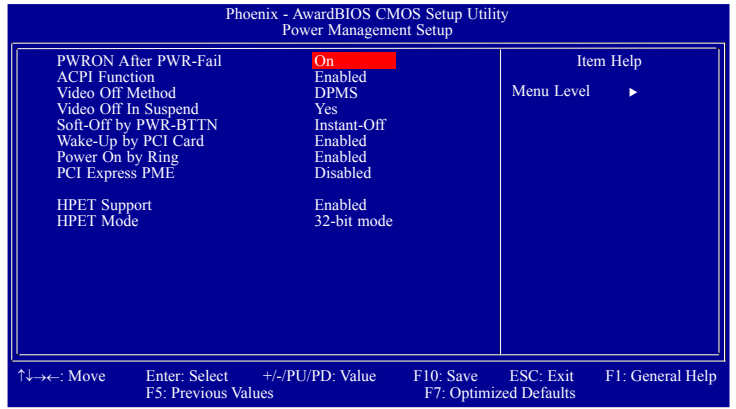

#### **PWRON After PWR-Fail**

#### *Off*

When power returns after an AC power failure, the system's power is off. You must press the Power button to power-on the system.

#### *On*

When power returns after an AC power failure, the system will automatically power-on.

#### *Former-Sts*

When power returns after an AC power failure, the system will return to the state where you left off before power failure occurs. If the system's power is off when AC power failure occurs, it will remain off when power returns. If the system's power is on when AC power failure occurs, the system will power-on when power returns.

#### **ACPI Function**

By default, the ACPI function is enabled. This function should be enabled only in operating systems that support ACPI.

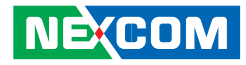

#### **Video Off Method**

This determines the manner in which the monitor is blanked.

#### *V/H SYNC + Blank*

This selection will cause the system to turn off the vertical and horizontal synchronization ports and write blanks to the video buffer.

#### *Blank Screen*

This option only writes blanks to the video buffer.

#### *DPMS Support*

Initializes display power management signaling. Use this option if your video board supports it.

#### **Video Off In Suspend**

This field is used to activate the video off feature when the system enters the Suspend mode. The options are Yes and No.

#### **Soft-Off by PWR-BTTN**

This field allows you to select the method of powering off your system.

#### *Delay 4 Sec.*

Regardless of whether the Power Management function is enabled or disabled, if the power button is pushed and released in less than 4 sec, the system enters the Suspend mode. The purpose of this function is to prevent the system from powering off in case you accidentally "hit" or pushed the power button. Push and release again in less than 4 sec to restore. Pushing the power button for more than 4 seconds will power off the system.

#### *Instant-Off*

Pressing and then releasing the power button at once will immediately power off your system.

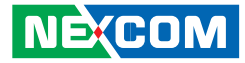

#### **Wake-Up by PCI Card**

#### *Enabled*

This field should be set to Enabled only if your PCI card such as LAN card or modem card uses the PCI PME (Power Management Event) signal to remotely wake up the system. Access to the LAN card or PCI card will cause the system to wake up. Refer to the card's documentation for more information.

#### *Disabled*

The system will not wake up despite access to the PCI card.

#### **Power On By Ring**

Set this field to Enabled to use the modem ring-on function. This will allow your system to power-on to respond to calls coming from an external modem.

#### **PCI Express PME**

This field is used to configure the PCI Express PME.

#### **HPET Support**

This field is used to enable or disable HPET.

#### **HPET Mode**

The options are 32-bit mode and 64-bit mode.

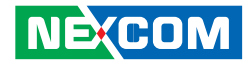

## **PnP/PCI Configurations**

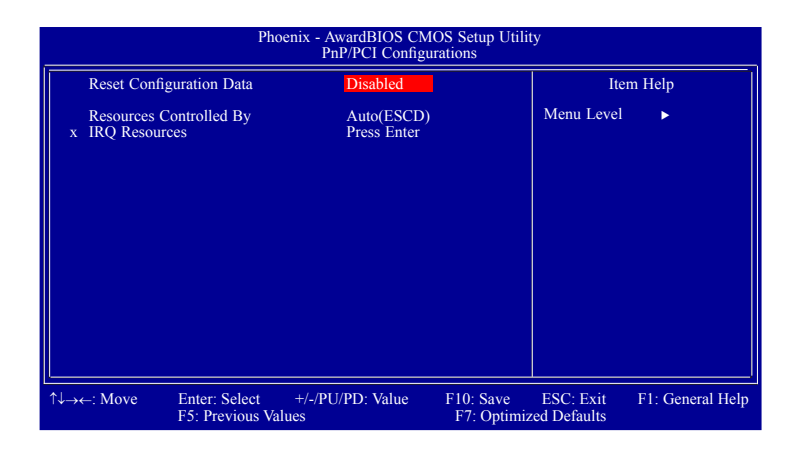

#### **Reset Configuration Data**

#### *Enabled*

The BIOS will automatically reset the Extended System Configuration Data (ESCD) once. It will then recreate a new set of configuration data.

#### *Disabled*

The BIOS will not reset the configuration data.

#### **Resources Controlled By**

The Award Plug and Play BIOS has the capability to automatically configure all of the boot and Plug and Play compatible devices.

#### *Auto(ESCD)*

The system will automatically detect the settings for you.

*Manual*

Choose the specific IRQ resources in the "IRQ Resources" field.

#### **IRQ Resources**

Set each system interrupt to either PCI Device or Reserved.

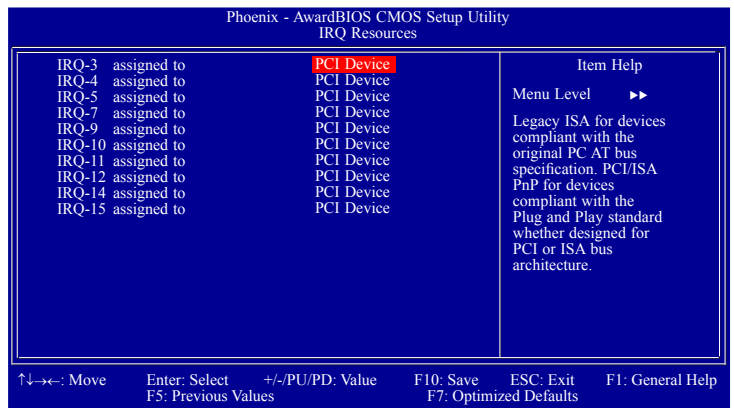

a.<br>Ma

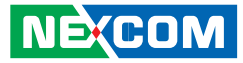

## **PC Health Status**

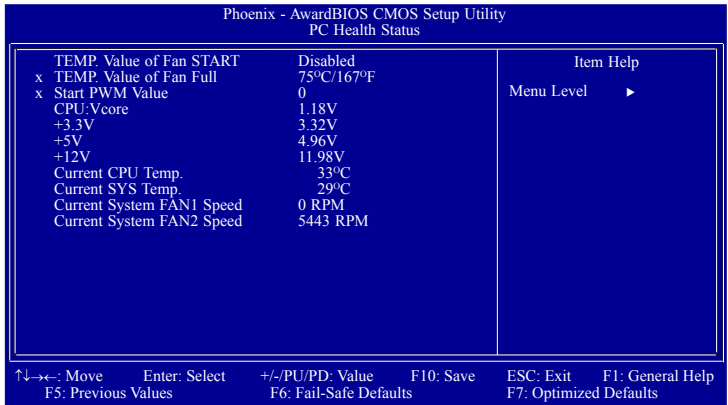

#### **CPU:Vcore to Current System FAN2 Speed**

These fields will show the output voltage, temperature and fan speed of the monitored devices or components.

# **Load Optimized Defaults**

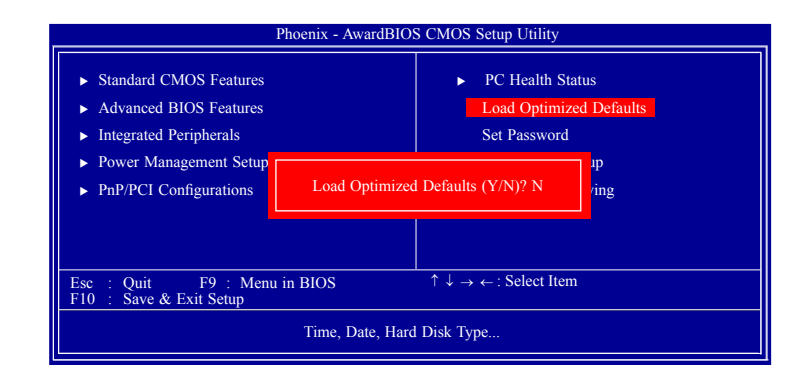

This option opens a dialog box that lets you install optimized defaults for all appropriate items in the whole setup utility. Press the  $\langle Y \rangle$  key and then <Enter> to install the defaults. Press the <N> key and then <Enter> if you do not want to install the defaults. The optimized defaults place demands on the system that may be greater than the performance level of the components, such as the CPU and the memory.

Fatal errors or instability may occur if you install the optimized defaults when your hardware does not support them. If you only want to install setup defaults for a specific option, select and display that option, and then press the <F7> key.

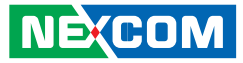

### **Set Password**

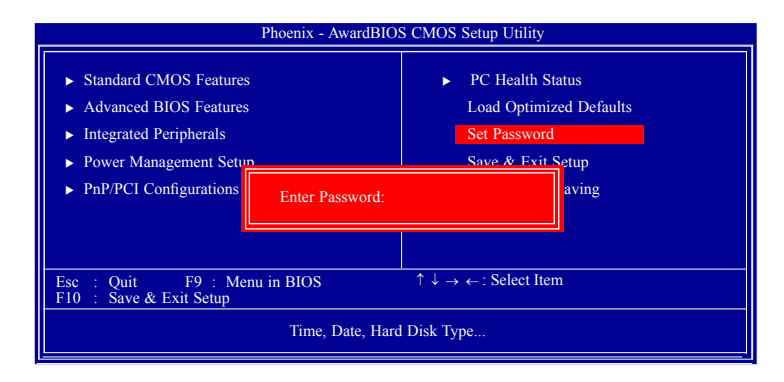

The User Password utility sets the password. The main board is shipped with the password disabled. If you want to change the password, you must first enter the current password, then at the prompt enter your new password. The password is case sensitive. You can use up to eight alphanumeric characters. Press <Enter> after entering the password. At the next prompt, confirm the new password by retyping it and pressing <Enter> again.

To disable the password function, highlight "Set Password" then press <Enter>, instead of typing in a new password. A message appears confirming that the password has been disabled. If you have set supervisor and user Password, only the supervisor password allows you to enter the BIOS setup program.

Note: If you forgot your password, the only way to solve this problem is to discharge the CMOS memory by turning power off and placing a shunt (jumper cap) on the RTC Clear jumper to short pin 2 and pin 3 for five seconds, then putting the shunt back to pin 1 and pin 2.

# **Save & Exit Setup**

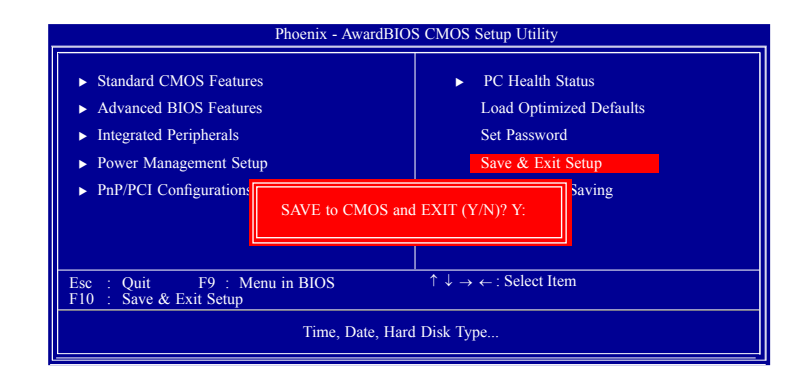

Selecting this option and pressing <Enter> will save the new setting information in the CMOS memory and continue with the bootup process.

<u> Tanzania da Ba</u>

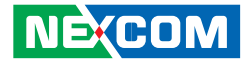

# **Exit Without Saving**

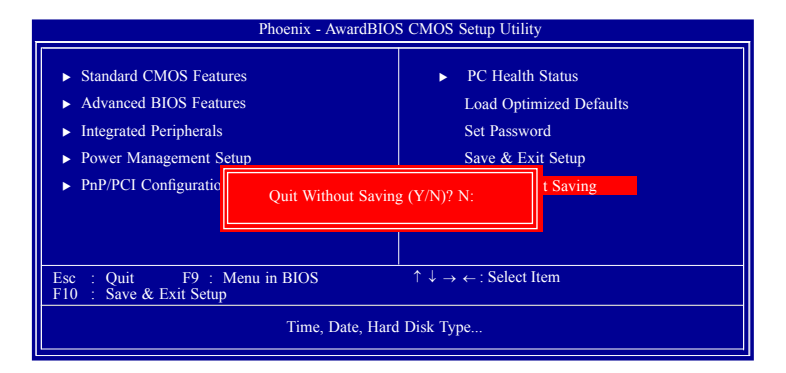

Selecting this option and pressing <Enter> will exit the Setup utility without recording any new values or changing old ones.

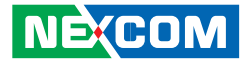

# **APPENDIX A: POWER CONSUMPTION**

# **Test Configuration**

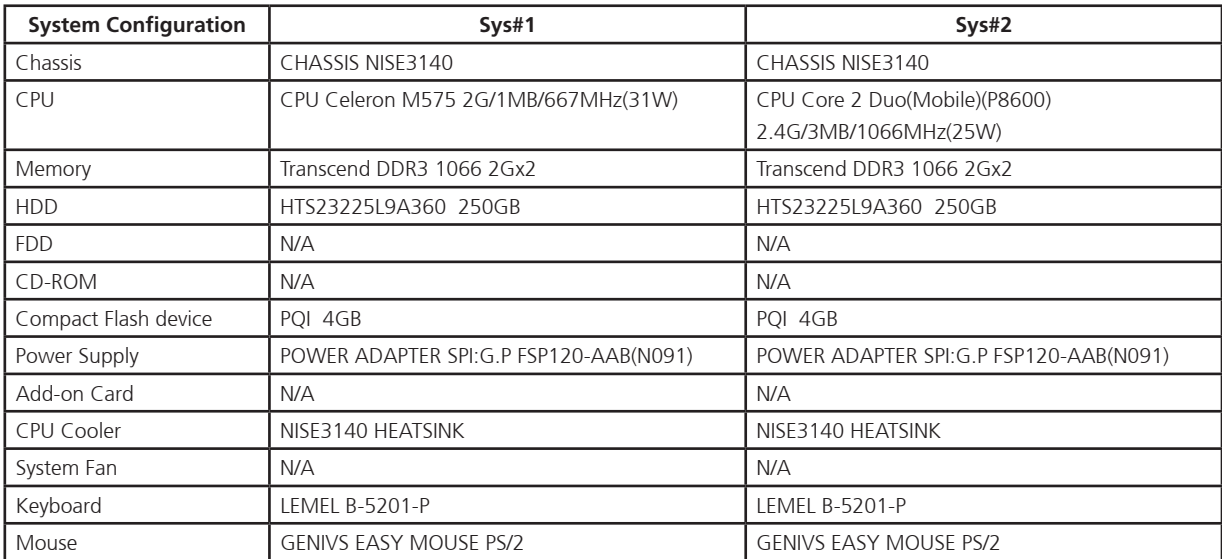

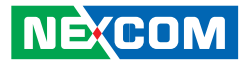

### **Power Consumption Measurement**

#### **Purpose**

a da ba

The purpose of the power consumption test is to verify the power dissipation of the system and the load of the power supply.

#### **Test Equipment**

PROVA CM-07 AC/DC CLAMP METER

#### **Device Under Test**

DUT: Sys #1 / Sys #2

#### **Test Procedure**

- 1. Power up the DUT then boot Windows XP.
- 2. Enter the standby mode (HDD power down).
- 3. Measure the power consumption and record it.
- 4. Run the Burn-in test program to apply 100% full loading.
- 5. Measure the power consumption and record it.

#### **Test Data**

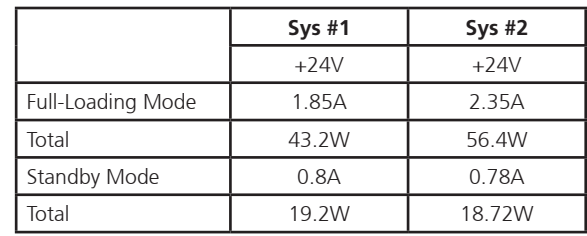

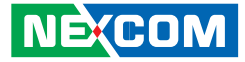

# **Appendix B: GPI/O Programming guide**

#### **NISB3140 GPIO**

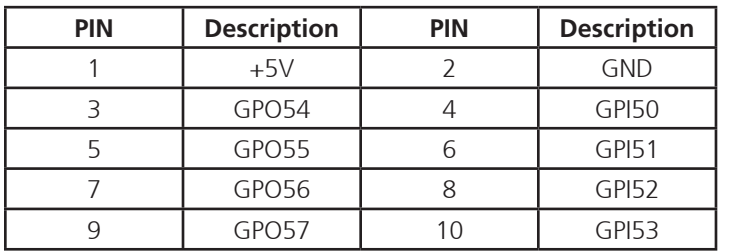

#### **IO base address : 800h**

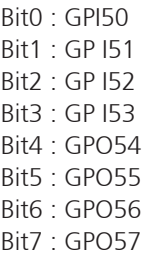

1. Read/Write GPIO data by I/O port 804h

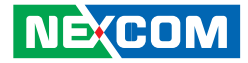

# **Appendix C: Watchdog Timer Setting**

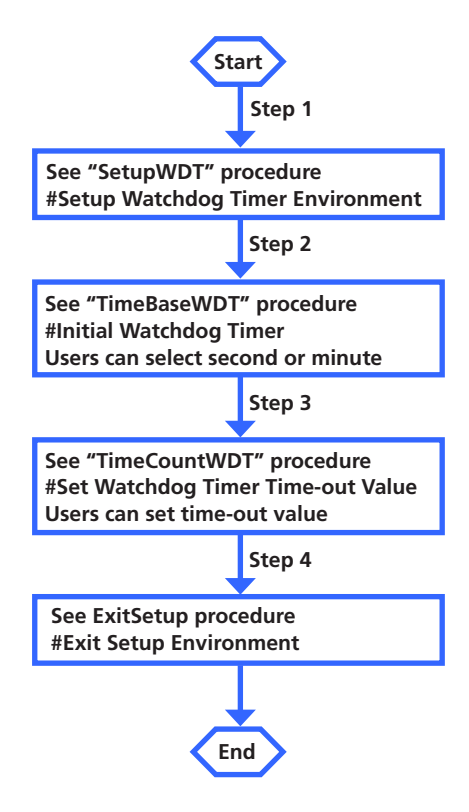

<u>e de la</u>

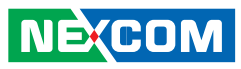

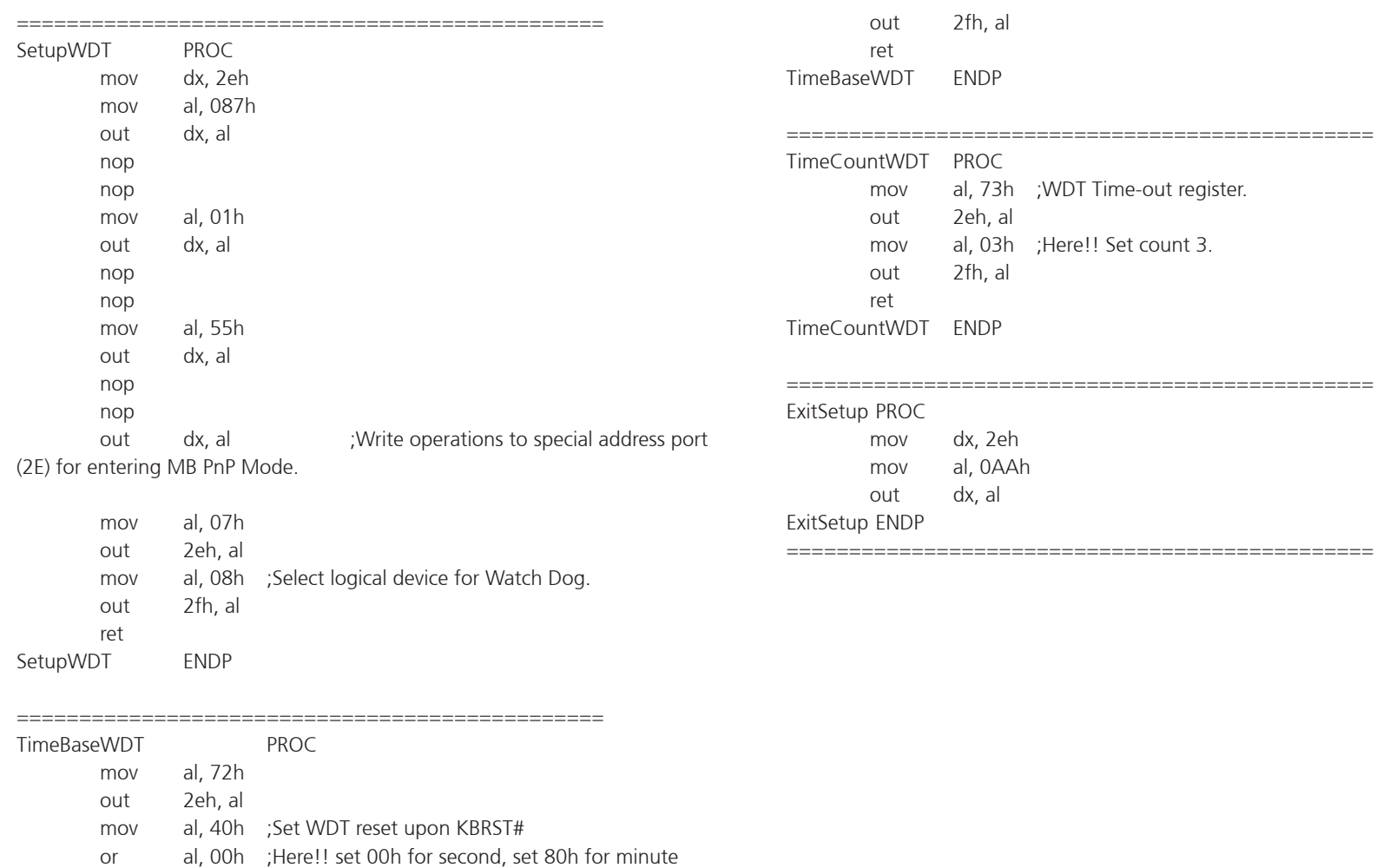

# **Appendix D: RAID Configuration** *(only on NISE 3140M / NISE 3144 Series)*

The NISE 3140M / NISE 3144 Series attached with FAN models supports RAID 0 and RAID 1.

# **RAID Levels**

#### **RAID 0 (Striped Disk Array without Fault Tolerance)**

RAID 0 uses two new identical hard disk drives to read and write data in parallel, interleaved stacks. Data is divided into stripes and each stripe is written alternately between two disk drives. This improves the I/O performance of the drives at different channel; however it is not fault tolerant. A failed disk will result in data loss in the disk array.

#### **RAID 1 (Mirroring Disk Array with Fault Tolerance)**

RAID 1 copies and maintains an identical image of the data from one drive to the other drive. If a drive fails to function, the disk array management software directs all applications to the other drive since it contains a complete copy of the drive's data. This enhances data protection and increases fault tolerance to the entire system. Use two new drives or an existing drive and a new drive but the size of the new drive must be the same or larger than the existing drive.

# **Configuration**

To enable the RAID function, the following configurations are required.

- 1. Connect the Serial ATA drives.
- 2. Configure Serial ATA in the Award BIOS.
- 3. Configure RAID in the RAID BIOS.

#### **Step 1: Connect the Serial ATA Drives**

Refer to "Installing a SATA Hard Drive" in chapter 3 for details on connecting the Serial ATA drives.

Make sure you have installed the Serial ATA drives and connected the data cables otherwise you won't be able to enter the RAID BIOS utility.

Treat the cables with extreme caution especially while creating RAID. A damaged cable will ruin the entire installation process and operating system. The system will not boot and you will lost all data in the hard drives.

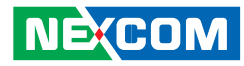

#### **Step 2: Configure Serial ATA in the Award BIOS**

- 1. Power-on the system then press <Del> to enter the main menu of the Award BIOS.
- 2. Select Integrated Peripherals menu then OnChip IDE Device submenu.
- 3. In the "SATA Mode" field, select "RAID".
- 4. Press <Esc> to return to the main menu of the BIOS setup utility. Select "Save & Exit Setup" and then press <Enter>.
- 5. Type <Y> and press <Enter>.
- 6. Reboot the system.

#### **Step 3: Configure RAID in the RAID BIOS**

1. When the system powers-up and all drives have been detected, the Intel RAID BIOS status message screen will appear. Press the <Ctrl> and <I> keys simultaneously to enter the utility.

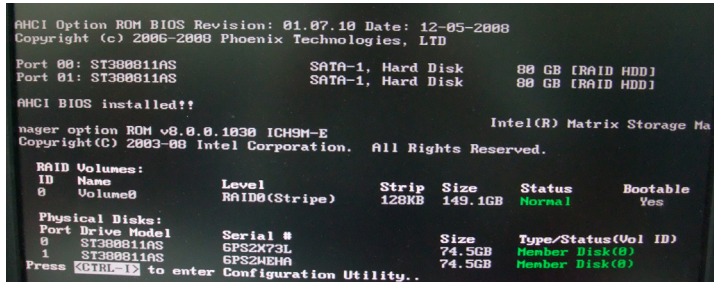

2. The screen below allows you to select and configure the hard drives.

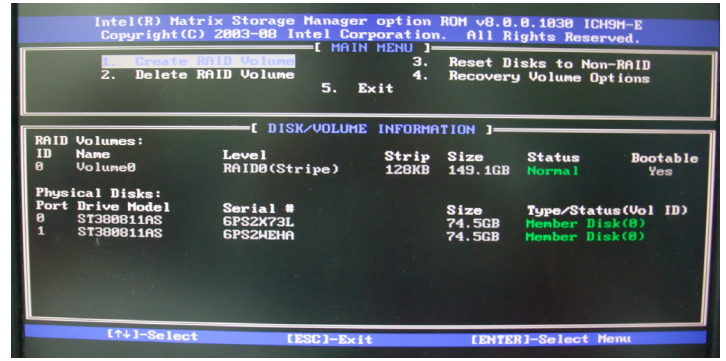